AmIRC

| COLLABORATORS |                         |                   |           |
|---------------|-------------------------|-------------------|-----------|
|               | <i>TITLE</i> :<br>AmIRC |                   |           |
| ACTION        | NAME                    | DATE              | SIGNATURE |
| WRITTEN BY    |                         | February 14, 2023 |           |

| REVISION HISTORY |      |             |      |
|------------------|------|-------------|------|
|                  |      |             |      |
| NUMBER           | DATE | DESCRIPTION | NAME |
|                  |      |             |      |
|                  |      |             |      |
|                  |      |             |      |

# Contents

| 1 | AmI  | RC                       | 1  |
|---|------|--------------------------|----|
|   | 1.1  | AmIRC.guide              | 1  |
|   | 1.2  | AmIRC.guide/About AmIRC  | 2  |
|   | 1.3  | AmIRC.guide/What's new?  | 3  |
|   | 1.4  | AmIRC.guide/Features     | 7  |
|   | 1.5  | AmIRC.guide/Requirements | 9  |
|   | 1.6  | AmIRC.guide/Copyright    | 9  |
|   | 1.7  | AmIRC.guide/Registration | 10 |
|   | 1.8  | AmIRC.guide/Installation | 10 |
|   | 1.9  | AmIRC.guide/Connecting   | 11 |
|   | 1.10 | AmIRC.guide/Operation    | 11 |
|   | 1.11 | AmIRC.guide/IRC Terms    | 13 |
|   | 1.12 | AmIRC.guide/Menus        | 18 |
|   | 1.13 | AmIRC.guide/AmIRC        | 18 |
|   | 1.14 | AmIRC.guide/Windows      | 19 |
|   | 1.15 | AmIRC.guide/User Modes   | 21 |
|   | 1.16 | AmIRC.guide/Settings     | 23 |
|   | 1.17 | AmIRC.guide/Plugins      | 24 |
|   | 1.18 | AmIRC.guide/Rexx         | 24 |
|   | 1.19 | AmIRC.guide/Commands     | 25 |
|   | 1.20 | AmIRC.guide/?            | 31 |
|   | 1.21 | AmIRC.guide/ADMIN        | 31 |
|   | 1.22 | AmIRC.guide/ALIAS        | 32 |
|   | 1.23 | AmIRC.guide/AWAY         | 32 |
|   | 1.24 | AmIRC.guide/BACK         | 33 |
|   | 1.25 | AmIRC.guide/BAN          | 34 |
|   | 1.26 | AmIRC.guide/BANDEL       | 34 |
|   | 1.27 | AmIRC.guide/BANLIST      | 35 |
|   | 1.28 | AmIRC.guide/CHANNEL      | 35 |
|   | 1.29 | AmIRC.guide/COLOURCODES  | 36 |

| 1.30 | AmIRC.guide/CONNECT  | 37 |
|------|----------------------|----|
| 1.31 | AmIRC.guide/CTCP     | 38 |
| 1.32 | AmIRC.guide/CYCLE    | 39 |
| 1.33 | AmIRC.guide/DCC      | 39 |
| 1.34 | AmIRC.guide/DESCRIBE | 40 |
| 1.35 | AmIRC.guide/DEOP     | 41 |
| 1.36 | AmIRC.guide/EXCADD   | 41 |
| 1.37 | AmIRC.guide/EXCDEL   | 42 |
| 1.38 | AmIRC.guide/EXCLIST  | 43 |
| 1.39 | AmIRC.guide/FINDHOST | 44 |
| 1.40 | AmIRC.guide/FAKE     | 45 |
| 1.41 | AmIRC.guide/GLINE    | 45 |
| 1.42 | AmIRC.guide/HELP     | 46 |
| 1.43 | AmIRC.guide/HIGHLITE | 46 |
| 1.44 | AmIRC.guide/HILITE   | 47 |
| 1.45 | AmIRC.guide/IRCNAME  | 47 |
| 1.46 | AmIRC.guide/IGNORE   | 48 |
| 1.47 | AmIRC.guide/INVADD   | 48 |
| 1.48 | AmIRC.guide/INVDEL   | 49 |
| 1.49 | AmIRC.guide/INVLIST  | 50 |
| 1.50 | AmIRC.guide/INVITE   | 50 |
| 1.51 | AmIRC.guide/INFO     | 51 |
| 1.52 | AmIRC.guide/ISON     | 51 |
| 1.53 | AmIRC.guide/JOIN     | 52 |
| 1.54 | AmIRC.guide/KICK     | 53 |
| 1.55 | AmIRC.guide/KICKBAN  | 53 |
| 1.56 | AmIRC.guide/KILL     | 54 |
| 1.57 | AmIRC.guide/LASTLOG  | 54 |
| 1.58 | AmIRC.guide/LEAVE    | 55 |
| 1.59 | AmIRC.guide/LINKS    | 55 |
| 1.60 | AmIRC.guide/LIST     | 56 |
| 1.61 | AmIRC.guide/LOAD     | 56 |
| 1.62 | AmIRC.guide/LOG      | 57 |
| 1.63 | AmIRC.guide/LUSERS   | 57 |
| 1.64 | AmIRC.guide/M        | 58 |
| 1.65 | AmIRC.guide/MAP      | 58 |
| 1.66 | AmIRC.guide/ME       | 59 |
| 1.67 | AmIRC.guide/MODE     | 59 |
| 1.68 | AmIRC.guide/MOTD     | 60 |

| 1.69 AmIRC.guide/MSG        | <br>61 |
|-----------------------------|--------|
| 1.70 AmIRC.guide/NAMES      | <br>61 |
| 1.71 AmIRC.guide/NICK       | <br>62 |
| 1.72 AmIRC.guide/NOTE       | <br>62 |
| 1.73 AmIRC.guide/NOTICE     | <br>63 |
| 1.74 AmIRC.guide/NOTIFY     | <br>63 |
| 1.75 AmIRC.guide/OP         | <br>64 |
| 1.76 AmIRC.guide/OPER       | <br>64 |
| 1.77 AmIRC.guide/PART       | <br>64 |
| 1.78 AmIRC.guide/PING       | <br>65 |
| 1.79 AmIRC.guide/QKICK      | <br>65 |
| 1.80 AmIRC.guide/QKICKBAN   | <br>66 |
| 1.81 AmIRC.guide/QUERY      | <br>67 |
| 1.82 AmIRC.guide/QUIT       | <br>67 |
| 1.83 AmIRC.guide/QUOTE      | <br>68 |
| 1.84 AmIRC.guide/RAW        | <br>68 |
| 1.85 AmIRC.guide/RECONNECT  | <br>69 |
| 1.86 AmIRC.guide/REHASH     | <br>69 |
| 1.87 AmIRC.guide/RELOAD     | <br>70 |
| 1.88 AmIRC.guide/RESTART    | <br>70 |
| 1.89 AmIRC.guide/RMSG       | <br>71 |
| 1.90 AmIRC.guide/RX         | <br>71 |
| 1.91 AmIRC.guide/RXRETURN   | <br>72 |
| 1.92 AmIRC.guide/SERVER     | <br>72 |
| 1.93 AmIRC.guide/SILENCE    | <br>72 |
| 1.94 AmIRC.guide/SOUND      | <br>73 |
| 1.95 AmIRC.guide/SQUIT      | <br>74 |
| 1.96 AmIRC.guide/STATS      | <br>74 |
| 1.97 AmIRC.guide/SUMMON     | <br>75 |
| 1.98 AmIRC.guide/TIME       | <br>75 |
| 1.99 AmIRC.guide/TOPIC      | <br>76 |
| 1.100AmIRC.guide/TRACE      | <br>76 |
| 1.101 AmIRC.guide/UMODE     | <br>77 |
| 1.102AmIRC.guide/UNHIGHLITE | <br>77 |
| 1.103AmIRC.guide/UNHILITE   | <br>78 |
| 1.104AmIRC.guide/UNIGNORE   | <br>78 |
| 1.105AmIRC.guide/UNLOAD     | <br>79 |
| 1.106AmIRC.guide/UNVOICE    | <br>79 |
| 1.107AmIRC.guide/UPING      | <br>80 |

| 1.108AmIRC.guide/USERS            |
|-----------------------------------|
| 1.109AmIRC.guide/USERHOST         |
| 1.110AmIRC.guide/VERSION          |
| 1.111AmIRC.guide/VOICE            |
| 1.112AmIRC.guide/WALLOPS          |
| 1.113AmIRC.guide/WHO              |
| 1.114AmIRC.guide/WHOIS            |
| 1.115 AmIRC.guide/WHOWAS          |
| 1.116AmIRC.guide/Configuration    |
| 1.117 AmIRC.guide/MUI Preferences |
| 1.118AmIRC.guide/AmIRC Setup      |
| 1.119AmIRC.guide/Messages         |
| 1.120AmIRC.guide/Events           |
| 1.121 AmIRC.guide/Actions         |
| 1.122AmIRC.guide/Lists            |
| 1.123AmIRC.guide/Interface        |
| 1.124AmIRC.guide/Colors           |
| 1.125AmIRC.guide/Window           |
| 1.126AmIRC.guide/Logging          |
| 1.127AmIRC.guide/FKeys            |
| 1.128AmIRC.guide/Misc             |
| 1.129AmIRC.guide/ARexx            |
| 1.130AmIRC.guide/RX_Startup       |
| 1.131AmIRC.guide/RX_Connected     |
| 1.132AmIRC.guide/RX_Shutdown      |
| 1.133AmIRC.guide/RX_Custom_CTCP   |
| 1.134AmIRC.guide/RX_DCCDone       |
| 1.135AmIRC.guide/RX_HandleFlood   |
| 1.136AmIRC.guide/RX_SAY           |
| 1.137 AmIRC.guide/RX_ISCONNECTED  |
| 1.138AmIRC.guide/RX_GETMYNICK     |
| 1.139AmIRC.guide/RX_GETSERVERNAME |
| 1.140AmIRC.guide/RX_USERHOST      |
| 1.141 AmIRC.guide/RX_ECHO         |
| 1.142AmIRC.guide/RX_RAW           |
| 1.143AmIRC.guide/RX_GETWINNUM     |
| 1.144AmIRC.guide/RX_GETCHANNEL    |
| 1.145AmIRC.guide/RX_CHANNELS      |
| 1.146AmIRC.guide/RX_GETDCC        |

| 1.147 AmIRC.guide/RX_GETSELECTEDUSER   |
|----------------------------------------|
| 1.148AmIRC.guide/RX_GETUSER            |
| 1.149AmIRC.guide/RX_GETUSERS           |
| 1.150AmIRC.guide/RX_GETUSERSTATE       |
| 1.151 AmIRC.guide/RX_GETLINE           |
| 1.152AmIRC.guide/RX_GETLINECOUNT       |
| 1.153AmIRC.guide/RX_GETLASTLINE        |
| 1.154AmIRC.guide/RX_GETAWAYSTATE       |
| 1.155AmIRC.guide/RX_GETVERSION         |
| 1.156AmIRC.guide/RX_GETCTCPSOUNDDIR116 |
| 1.157AmIRC.guide/RX_GETDCCRECEIVEDIR   |
| 1.158AmIRC.guide/RX_MATCHUSERHOST 117  |
| 1.159AmIRC.guide/RX_PLAYSOUND          |
| 1.160AmIRC.guide/RX_PARSELINE          |
| 1.161 AmIRC.guide/AmIRC Support        |
| 1.162AmIRC.guide/Index                 |

#### 1 / 132

## **Chapter 1**

# AmIRC

#### 1.1 AmIRC.guide

AmIRC 3.3 Guide - Table Of Content

Welcome to AmIRC, the AmigaOS IRC client (Version 3.3).

Thank you for reading this manual as it will help you make the most out of AmIRC and IRC in general. It will also prevent you from making a fool of yourself by asking silly question during your first IRC sessions.

Please don't forget to also read the Readme file included in the distribution archive as this will contain any last minute info that might be important to you!

To help you find what you want in this manual we've provided you with the following table of content. Feel free to jump directly to the chapter of your choice or you can also just browse through them.

- Introduction -

About AmIRC What is this program all about? What's new? List of all recently added features. Features Features of AmIRC. Requirements What is needed to use AmIRC? Copyright Copyright, author info and more.

```
Registration
                      Registering your copy.
                 Installation
                      How to install AmIRC.
                 Connecting
                        Let's have a (first) go.
                 Operation
                         Operation at a glance.
- Reference Section -
                 IRC Terms
                         Specific IRC vocabulary.
                 Menus
                             What's on the menu?
                 Commands
                          AmIRC at your command.
                 Configuration
                     Customizing your environment.
                 ARexx
                             Heavy magic.
- Other Stuff: -
```

AmIRC Support How to get help and updates.

Index

#### 1.2 AmIRC.guide/About AmIRC

About AmIRC

\* \* \* \* \* \* \* \* \* \* \*

In short, AmIRC is the most versatile IRC client for the Amiga computer. It allows you to chat to other users worldwide over the internet using IRC.

IRC stands for Internet Relay Chat, originally written by Jarkko Oikarinen <jto@tolsun.oulu.fi>. In a nutshell, IRC consists of a network of computers (servers) that are connected to each other via the internet or a LAN, and allow users with proper client software to connect and chat with each other. Within this network, virtual space is divided up into channels, usually with a topic of conversation, where users can talk in groups. During your ventures on IRC you will notice 

## 1.3 AmIRC.guide/What's new?

What's new?

\* \* \* \* \* \* \* \* \* \* \*

New since last release:

- \* The Configuration window has been re-arranged and features some new options.
- \* AmIRC's Single Window mode now features Tabs to allow you to access the different channels.
- \* The

FAKE commands allows you to fake servermessages that will be processed by AmIRC.

- \* New Conference Mode will surpress join and part messages in the channelwindow.
- \* You can now load/unload Plugins from within AmIRC using

LOAD , RELOAD and UNLOAD

\* If you use a name for a Log File that already exists, AmIRC will now asks if you want to "Append" to it or "Overwrite" it. \* The

QUERY

command now uniconifies a Query window if it is issued with a nick that is attached to an iconified Query window. You can disable the Query windows from opening when you are away.

\* The Tray window now has a Context Menu (Right Mouse Button menu) through which it can be snapshot, brought to the front or back and closed.

Other recently added features:

- \* From Version 3.0 AmIRC needs a New Keyfile! You will need to upgrade to be able to use this new version to the fullest.
- \* You can now open and close a window by double clicking on it's button in the Tray Window.
- \* AmIRC now supports Mousewheel scrolling.
- \* The Setup window is now layout in MUI Prefs style.
- \* New

RECONNECT command to easily reconnect to a server.

- \* Added IRCNet commands for Ban exceptions and Auto-Invite
- \* Channel name gadget now has a Context Menu which makes joining and

leaving
 a channel only a right mouse button away.

- \* The Userlist counter now shows number of users & ops. When channel has a user limit it will become a gauge showing the channel filling.
- \* Channel window and logs now have a (configurable) timestamp.
- \* Any URL sent to the channel will now be underlined and clickable, giving direct access to them. The URL Grabber will get them too for later reference. AmIRC now also recognizes URLs that aren't preceded with http:// and FTP URLs.
- \* AmIRC will ask for a Browser if none can be found using either OpenURL.library, Sendbrowser.amirx or Voyager IPC.
- \* AmIRC will now look for the ENV Variables REALNAME and USER upon start-up and use those if available.

- \* The Channel Limit and Keyword fields are switched between text and string object according to the user's status. i.e. When the user is not allowed to change them, he cannot access them.
- \* The Channel Limit and Keyword fields are hidden when not the modes are not active on a channel.
- \* The Topic is now a text field as long as the user is not a

feature can be switched off! :) (Use at own risk ;-)

Channel Operator and the channel has Topic Protection , as the user is not allowed to change the Topic anyway.

- \* When MUI Bubble Help is active, the TOPIC window now comes up with a bubble containing the user who set it and when, as well as the complete topic string.
- \* The Text Input Gadgets now have a popup menu when the right mouse button is pressed when the mouse is on them.
- \* With the new Terminal Login Mode AmIRC will open a mini 'telnet' connection window after the initial server connection. This allows you to bypass any firewalls, use relays etc. (This mode is activated by starting AmIRC from the shell using: "AmIRC TerminalMode" or "AmIRC TM").
- \* New Single Channel Window mode allows to join multiple channels in a single window.
- \* Total Queueing. Now everything which isn't urgent (like KICK s or

MODE

changes) is sent through the output queue to reduce risk of being kicked by a server due to flooding.

- \* INFO Window has an additional Levelmeter which shows the number of unsent messages in the output queue.
- \* AmIRC now also supports Contact Manager and can parse URLs from the URL Grabber to it.
- \* The Scrollback Buffer can now be limited in size via Prefs.

- \* Number of Query Windows can be limited.
- \* AmIRC will now use OpenURL.library, if found, to send the URL to the browser.
- \* AmIRC uses Vapor Update Library to check for new versions upon start-up. When a new version is available it can then be downloaded automatically.
- \* You can now Ban Multiple users at once by multi-selecting them.
- \* Invitations are now shown in an separate Invite requester. The requester can be disabled from the new 'Windows' section in the preferences.
- \* The Lag-O-Meter permanently monitors and shows lag as a three-colour bar underneath the user list. Clicking on the Lag-O-Meter opens the Information window, which has a graphical representation of the current lag, as well as the server name, current lag, last two lag probes and the average lag.
- \* Frequently used channels can be stored in a Favorite Channels window from where you can join them by double-clicking on them.
- \* The new Tray window contains a button for every AmIRC window. Windows can be closed individually by clicking on their 'Hide' gadget. The Tray window shows number of messages in a window and indicates new messages after iconification. (Requires MUI v3.8+)
- \* Dialog windows have a Rename button to change the nick for the window. Useful when someone re-enters IRC with a different nick.
- \* Dialog and Channel windows have an [L] button to enable logging of that window to a file.
- \* AmIRC now uses NList.mcc for it's listviews if found. (Not used with OS2.x)
- DCC windows now have a Cleanup button to delete all finished or aborted transfers at once.
- \* The /BACK command resets the Away state no matter what it is.
- \*

DCC Receive window has a Replace button to overwrite existing files.

\*

DCC

Receive window has a MIMEPrefs button to call up the MIMEPrefs program.

- \* The Auto accept DCC send? menu item allows to start incoming DCC send requests without the need for confirmation.
- \* Files received via DCC are opened in shared mode during transfer, allowing you to play or view them partially while downloading. (Especially for all you MP3 freaks out there:-)
- \* AmIRC now uses MIMEPrefs for viewing files.
- \* AmIRC now has an Plugin API, expect many separately developed extension modules.
- \* The Server list is now divided into Server Groups to allow better organization of different servers of a network.
- \* The Prefs menu has a new Windows section where can be determined which windows will open on start-up.

#### 1.4 AmIRC.guide/Features

Features

\* \* \* \* \* \* \* \*

- \* Runs with Genesis, AmiTCP, Miami and AS225 without additional support libraries.
- \* Built-in highly optimized DCC drivers for SEND, TSEND and MOVE, with asynchronous file I/O and threaded network handling. Supports Drag&Drop sending of files and DCC.
- \* Transparent implementation of DCC CHAT routing all /MSG s automatically via DCC CHAT if applicable, to save runtime and reduce IRC load. Option to automatically accept DCC CHAT connections.
- \* Ultra fast text output and scrolling. Supports Cut&Paste for the list text. Supports proportional fonts.
- \* Internal CTCP flood and DCC bomb protection.
- \* Full support of the 'Undernet' IRC extensions, both reply codes and additional IRC commands.
- \* Intuitive channel display with user list and channel mode overview.

Channel modes can easily be changed via gadgets. Configurable user action list to perform whatever action you like on users in channel by the press of a mouse button. \* Supports QUERY windows for private chat. \* Supports 'smart' banning. \* Versatile ARexx port including server message parsing ("event trapping") and commandline/script interaction. \* Easy command line aliasing. \* Built-in IdentD (automatically disabled if another IdentD is already installed). \* Supports nick notification, highlighting, ignoring, and kickban. \* Versatile event handling allows you to bind sound effects, auto-deiconify or rexx scripts to certain events. \* Server phone book. \* Last nick history stores the nicknames of the last nicks you've send MSGs to, received MSGs from or addressed publicly with 'nick:'. Reference can be used in all commands which require nick names, e.g. /MSG /OP /DEOP . Automatic nick expansion on public messages with ':'. \* TAB messaging to automatically cycle the list of last used nicknames with a /MSG prefix. \* Auto rejoin channel on /KICK and auto reconnect to server facility. \* Auto /AWAY after a user-specified idle time-out. Also, auto unaway after sending public and/or private msgs. \* Auto update download. Check for and download new releases with a simple click. \* URL grabber for interfacing with a web browser. (Using

```
OpenURL.library or
ARexx
)
```

- \* Support for DALnet extensions.
- \* AmIRC is fully localized thanks to ATO (http://ato.vapor.com/ato).

#### 1.5 AmIRC.guide/Requirements

Requirements \*\*\*\*\*

What is needed to use AmIRC?

Hardware

\_\_\_\_\_

AmIRC was written for the Amiga family of computers, and has been tested on Amiga 500, 1000, 1200, 2000, 3000, & 4000 computers in various configurations.

Software

\_\_\_\_\_

AmIRC requires MUI V3.6 or later in order to run.

AmIRC requires KickStart & WorkBench 2.x or later, with setpatch 40.16 installed.

AmIRC020 requires a 68020 or higher CPU and OS3.0 or newer. This version is optimized for such machines.

If you plan to run a TCP/IP stack and AmIRC among other Internet applications you should have at least 2 megabytes of RAM.

Finally, you need to have a TCP/IP protocol stack running, such as Genesis, Miami, AmiTCP/IP or Amiga Technology's as225r2 TCP/IP protocol stack.

## 1.6 AmIRC.guide/Copyright

Copyright \*\*\*\*\*\*

AmIRC has been designed, developed and written by

Oliver Wagner

Landsberge 5 45549 Sprockhövel Germany E-Mail: <owagner@vapor.com> ©1996-1999 Oliver Wagner All Rights Reserved.

This document was originally written by Laurence Walton <lww@vapor.com> and modified for the 1.65 release by Oliver Wagner, including Ariel Magnum's <amagnum@ibm.net> fine ARexx guide. Updated and revised for the AmIRC v3.3 release by Frank Mosch <frank.mosch@advalvas.be>.

Installer Script ©1995-99 Robert C. Reiswig All Rights Reserved

No part of this archive may be redistributed except with the entire contents of the original archive.

#### 1.7 AmIRC.guide/Registration

Registration \*\*\*\*\*\*

Registering AmIRC

You may use AmIRC freely for a period of up to 30 days to evaluate the package. After those 30 days, you must either register AmIRC or stop using it completely. During the trial period, AmIRC is limited to an on-line time of 30 minutes, besides that, no functions are disabled.

To register AmIRC, see the included registration utility and assorted documentation. It has all the necessary info and prices. You can also register on-line at http://www.vapor.com/.

Use a credit card and have your keyfile in minutes!

#### 1.8 AmIRC.guide/Installation

Installation

\* \* \* \* \* \* \* \* \* \* \* \*

How to install AmIRC

It is strongly suggested that you use AmIRC's installer script. This will make sure all necessary files are in the correct place and will make sure you will have AmIRC up and running in no time. The installer script requires that you have the Amiga installer utility (version 43.3 or later). Once you've unpacked the AmIRC archive you can start the

installation by simply clicking on the install icon in the AmIRC drawer. The installation script will ask you some questions, depending on the experience level you've selected at the start, simply answer them and the installer will do the rest.

If you cannot or prefer not to use the installer utility, a manual install is relatively simple, just move the contents of the archive to a directory of your choice and it's ready to use. If you have met the

#### requirements

for the optimized version of AmIRC, delete the AmIRC file and rename "AmIRC020" as "AmIRC". You might want to copy the "MUI" directory of the AmIRC distribution to MUI:Libs/MUI/ to avoid version confusion.

## 1.9 AmIRC.guide/Connecting

Connecting

\* \* \* \* \* \* \* \* \* \*

Let's have a (first) go

Once you have

installed

AmIRC, you can start the program from WB by clicking on its icon. After a few moments you will be presented with the Server Selection Window. You will need to enter some data into the gadgets of this window in order for AmIRC to be able to log you onto an IRC network. First and foremost you will need to think up some witty and original nickname or handle by which you will be known during your IRC session(s). Make sure you pick an original one as some networks don't allow different users sharing the same name and won't allow you to connect until you try with a name that is not being used. You can supply AmIRC with 4 nicknames which it will subsequently use to try and connect to the network. You also need to provide AmIRC some additional information like your real name (be honest here!). If your TCP/IP stack is already running an IdentD service then you won't need to provide your user name as AmIRC will get it from the stack and the IdentD gadget will be ghosted. Now you are ready to connect AmIRC to an IRC network. Either select a network and server from the list provided or enter the details of your own favourite server.

#### 1.10 AmIRC.guide/Operation

Operation

\*\*\*\*\*\*\*

Operation at a glance

The main AmIRC user interface is laid out in a logical, intuitive manner, making it easy to use. Here's an overview of the main interface:

- \* The main feature of the interface is the Text Listview, where all incoming text is displayed.
- \* Directly below this is the Textinput Gadget, labelled with the nickname that you have chosen. Any text entered here will be sent out to the IRC server.
- Directly next to the textinput gadget is the Logging Button marked 'L'. Clicking on it activates the logging of that window to a file.
- \* To the right of the listview is a Scroll Gadget, which enables you to scroll backward through the text in the listview.
- \* At the top left of the listview is a the Channelname Gadget that shows the name of the channel that you have joined.
- \* To the right of the channel name, is the Topic Input/Display Gadget, where the topic of a joined channel is displayed. Many channels have topic protection, which means only channel operators can change the topic. If you can enter text in the topic bar (either because the topic isn't protected or you are a channel operator) you may change the topic of the channel by entering the topic in this gadget, and hitting the 'Enter' key.
- \* To the right of the topic input gadget are theChannel Mode Buttons, which display the current modes for the joined channel. Users with Channel Operator (Ops) status may also use these buttons to change the current channel modes.
  - T Topic Protection: Toggles Topic Protection on/off. If on, the topic can be changed by Channel Operators (Ops) only.
  - N No Messaging: Toggles Messaging on/off. If active, a user can only write to the channel if they have joined it.
  - S Secret: Toggles Secret mode on/off. If active, the channel is invisible until it is joined.
  - I Invite Only: Toggles Invite Only mode on/off. If active, users can only join after they have been invited.
  - P Private: Toggles Private mode on/off. If active, the channel will be invisible in the global channel list.
  - M Moderated: Toggles Moderated mode on/off. If active, only channel operators (Ops) and users with 'voice' can type to the channel.
  - L Limit: Sets a limited number of users allowed on the channel

- K Keyword: Toggles Keyword mode on/off. If active, Users can only join the channel if they give the correct keyword.
- B Ban: Sets/Displays the current Bans active on the channel
- \* Below the channel mode buttons is the User Listview, which shows a current list of users on the joined channel. Double clicking on a users name will perform a

on that user. Clicking once on a users name will set that user as the default to perform other operations on, such as an operation from the configurable user buttons. Pressing the right mouse button when on a name shows a menu where you can select the same functions as the User Buttons below.

- \* Directly below the User Listview is the Lag-O-Meter. This meter indicates how much lag there is on your connection. Double clicking on it will bring up the INFO window.
- \* Below the Lag-O-Meter are the User Buttons. These buttons are configurable from the configuration window, accessible by selecting 'Setup...' from the AmIRC Settings menu.
- \* You can Drag-Highlight text in the listview in order to paste it elsewhere. you will need some type of snap utility such as Newedit or Powersnap in order to past the text into another application. The text is stored in the clipboard. To paste the text inside AmIRC you can use <right-amiga> V.

The TAB key will cycle through the names of people that have previously /MSG'ed you, and insert it into the textinput gadget. Simply enter your message after the "/MSG <user> " in order to

/MSG them back.

/WHOIS

Entering ':' first in the textinput gadget will automatically publicly address the last person you typed to using the ':' after their nick.

For a full explanation of all AmIRC functions and windows please check out the Reference section.

#### 1.11 AmIRC.guide/IRC Terms

IRC Terms

\*\*\*\*\*\*\*

Specific IRC vocabulary

Here's a list of some commonly used terms and expressions with their respective explanation:

- \* Ban: A channel mode set in order to prevent a user or group of users from joining a channel.
- \* Bot: Short for Robot, a Bot is a script that acts like a user, and can execute a command upon a certain occurrence.
- \* Client: Software that is written for the purpose of connecting to a server, in this case, an IRC server.
- Channel: A group of users on IRC. A channel will have a name (i/e, #AmIRC), and may or may not have a topic of conversation.
- \* Channel Mode: The properties of a channel that allow or disallow certain activities. Channel Modes can only be changed or set by Channel Operators. The available channel modes are:
  - Invite Only: If active, This mode allows users to join if they have been invited by someone in the channel.
  - Private: If active, the channel is invisible in the global channel list.
  - Lag: The term which is used when the connection to a server or client is delayed.
  - Limit: If active, sets a limit on the number of users allowed to join a channel.
  - Moderated: If active, only Channel Operators and users with voice may type input to the channel.
  - No Messaging: If active, prevents users from sending a message to the channel until they have joined it.
  - Secret: If active, the channel is invisible until it is joined.
  - Topic Protection: If active, only Channel Operators may set or change the topic of a channel.
- \* Channel Operator (or OP): A user who has control over a channel. A user who creates a channel is given Op status, and

in turn can give it to anyone else in the channel.

- \* Chat Network: A network of computers that are interconnected so that anyone on any server in the network may chat with anyone else on any computer in that same network. Here's some major chat networks:
  - ARCnet: Amiga Relay Chat Network, partially running on Amiga servers.
  - IRCnet: Formerly part of EFnet, now split.
  - EFnet: Eris Free Network. The largest IRC network
  - DAL-Net: A different IRC network with some specialized functions that do not appear in typical IRC networks.
  - Undernet: An alternative IRC network
- Command: A message to an IRC server or to a local or remote client. Commands generally begin with a /. See Commands
- \* CTCP: Client To Client Protocol, A standard for sending commands from one client to another, usually for the purpose of getting information from the remote client. See CTCP
- DCC: Direct Client Connection a standard for creating a direct link between two clients, for the purpose of sending or receiving files, or to carry a more secure conversation. See DCC
- IdentD: IdentD is software that can be run on the client, allowing an IRC server to corroborate the identity of a client.
   AmIRC has an IdentD built in, and will automatically disable it if an external IdentD is running.
- IRC: Internet Relay Chat Any Network of Computers that run IRC servers for the purpose of allowing users to connect to it using client software made for IRC.
- \* Kick: The occurrence of a user being removed from a joined channel by a channel operator.
- Lag: Term to specify that the connection is delayed to some extend.
- MOTD: Message Of The Day, A message that may or may not be updated daily, that is meant to be read when connecting to an IRC server.
- \* Netsplit: An event that occurs when a server goes down that other servers depend on for network packets. Any servers that are

dependant on the crashed server will split from the net, that is, they will still be up and running, with active clients, but any clients on the other side of the crashed unit will appear to have all logged off at once.

- \* Nick: Short for Nickname, this is an alias that you may pick for yourself.
- \* Op: See Channel Operator.
- Server: A computer that is Running IRC server software, allowing it to be connected to by IRC clients or other servers.
- \* Server Operator: A person in control of an IRC server.
- \* TLA (Three Letter Abbreviations): Commonly used acronyms, not entirely restricted to 3 letters:
  - AFAIK: As Far As I Know
  - AFK: Away From Keyboard
  - ASAP: As Soon As Possible
  - ATM: At The Moment
  - BRB: (I'll) Be Right Back
  - BBL: (I'll) Be Back Later
  - BBIAB: (I'll) Be Back In A Bit
  - BTW: By The Way
  - CU: Or Cya, See You
  - CUL: Or CUL8R, See You Later, Catch You Later
  - DL: Or D/L, Download
  - FAQ: Frequently Asked Questions
  - FWIW: For What It's Worth
  - FYI: For Your Information
  - IC: I See
  - IIRC: If I Remember Correctly
  - IMHO: In My Humble | Honest Opinion
  - L8R: Later
  - LOL: Laughs Out Loud
  - LTNS: Long Time No See

- MOTD: Message Of The Day
- NE1: Anyone
- NP: No Problem
- OTL: Out To Lunch
- PLS: Or PLZ, Please
- PPL: People
- POV: Point Of View
- RE: Welcome back, short for Regards
- ROTFL: Rolls On The Floor Laughing
- RSN: Real Soon Now
- RTFM: Read The F\*\*\*ing Manual
- TIA: Thanks In Advance
- TNX: Or Thnx, Thanks
- TTYL: Talk To You Later
- TTFN: Ta Ta For Now
- UL: Or U/L, Upload
- WB: Welcome Back
- WTF: What(Why) The F\*\*\*
- Topic: A heading for a channel that may or may not have anything to do with the conversation at hand.
- \* User: A person using an IRC Client to connect to a server to chat.
- \* User Mode: Settings that affect a users properties.
  - Invisible: If this mode is set, a user will be invisible in the global user list. The user will still be visible in the user list of any joined channel, however.
  - Wallops: When set, this mode will allow receiving of messages from the server operator to all operators.
- \* Userhost: This is the string that defines a user. It consists of the user's chosen nick, login name and domain name. For example: Wupper!jwupper@monorail.denet234.de

|  | I | _ Domain |
|--|---|----------|
|  |   | Network  |

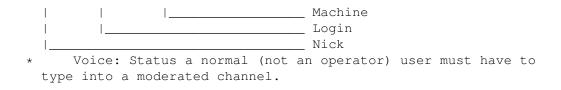

## 1.12 AmIRC.guide/Menus

Menus

\*\*\*\*

What's on the menu?

AmIRC

AmIRC menu

Windows Windows menu

User Modes User modes menu

Settings Settings menu

Plugins Plugins menu

Rexx

Rexx menu

## 1.13 AmIRC.guide/AmIRC

Menus

=====

AmIRC Menu

Select Server... Opens the server window from which you can select various options for connecting to an IRC server. See Connecting Reconnect Reconnects to the previously selected server, without having to open de server window. Disconnect Disconnects you from the current server without having to quit AmIRC. Logging Enabled? Toggles logging on/off. Iconify Hides the AmIRC window either in an icon on the Workbench screen or in the WB Tools menu (selectable in MUI Prefs). Help... Opens Amirc.guide for reference while using AmIRC. About AmIRC... Opens a window with information about AmIRC and its Developer. Here you may connect to the AmIRC home page if your browser is running. About MUI... This will open a small window that displays information about the current version of MUI that is installed on your system, also, this window provides the option to register or update your MUI software. Ouit Will close the current instance of AmIRC, leaving other instances

open.

#### 1.14 AmIRC.guide/Windows

Menus

=====

Windows Menu

Channel Windows If more than one AmIRC window is opened, you may select one here to pop it to front.

Dialog Windows

If any dialogue windows are open, you may select one here and bring it to front.

Windows List... Shows the tray window where all windows are represented by a button. Hidden windows can be opened by double-clicking that window's button. Channel List Window...

This will produce a window where you may list channels by min. users, pattern matching, or both. Once listed, you may list users on a channel or join it by double-clicking the channel name or selecting 'join channel' gadget. Please note that this function can cause a high load of traffic and may take a while on slow (14.4 or less) connections.

Notify Window...

In the Notify window you may enter nicks of users that you wish to be notified of their entering/leaving IRC. The 'check period' is how often AmIRC will check for the specified users. Add a nick to the list by clicking in the input text gadget, and typing in the nick. Delete a nick by clicking on it's entry and then click on 'Delete nick' gadget.

#### Favorite Channels...

In the Favorite Channels window you can make a list of all your favourite channels allowing you to join them with a simple double mouse-click.

#### DCC-Send Window...

Brings up the DCC-Send window where you can specify a user and a file to send to them. This window will also be opened automatically when using the 'DCC send' userbutton on the interface. 'Send Path' is the path (and filename) that will be sent to the user. Enter the name of the user in the textinput gadget at the bottom of the window. The cycle gadget next to the 'Nick' gadget selects either 'DCC Send' or 'DCC Move' protocols. See DCC

section for details about these protocols. The 'Reoffer'  $\leftrightarrow$  button

allows you to reoffer a (failed) file to the user. The 'Remove Job' button will remove a complete transfer or if not complete, one click will abort the send and the second click will remove it. Finally, the 'Cleanup' button removes all finished or aborted transfers from the window.

#### DCC-Receive Window...

The DCC-Receive window is very similar to the DCC-Send window. This window will appear automatically on receiving a DCC request. The files will be downloaded to the path entered in the 'Receive Path' field. After a valid path is entered, click on an entry to receive, then click the 'Get' gadget at the bottom. You can also start the transfer by double-clicking on the entry or enabling 'Auto accept DCC send requests' in the

User Modes

#### menu. If you

are trying to receive after a failed send, you may use the 'Resume' button instead of 'Get'. This will attempt to start transfer where it left off. If you wish to rename the incoming file for whatever reason, you may use the 'Rename' button. The 'Replace' button will cause the received file to replace any present versions. 'Remove Job' will abort an incoming file and remove a completed or aborted file. 'Cleanup' removes all finished or aborted transfers. See

| DCC<br>·                                                                                                    |
|----------------------------------------------------------------------------------------------------|
| DCC-Chat Window<br>In the DCC-Chat window you can confirm a DCC chat connection from<br>another user. Simply select the client sending the request and<br>click on 'Open' to make the connection. You can close the<br>connections using 'Close'. 'Cleanup' removes all closed DCC chat<br>connections. See<br>DCC                                                                                                    |
| Raw Log Window<br>The Raw Log window can be used to view the raw IRC messages as<br>they appear before AmIRC formats them for easy reading in the<br>AmIRC listview. Here you may also clear the log, and select when<br>the log is active: 'Never', 'Only if window open', or 'Always'.<br>The log Listview shows the USERHOST, Type of message, Channel<br>Name, and message, in that order.                                                                                                    |
| URL Grabber Window<br>Any WWW URL AmIRC recognizes it will place in the URL Grabber<br>window. From here you can select them and either send them to your<br>browser or the clipboard. You can also clear the list.                                                                                                    |
| Private Msgs Window<br>The Private Messages window holds a history of private messages<br>sent to you, which you can later reference or review. You can of<br>course clear the list.                                                                                                    |
| Info Message Window<br>The Info Messages window displays server messages, wallops<br>messages, and CTCP requests. Any 'Shanghai' gadgets that are<br>activated will prevent that type of message from showing in the<br>main channel window, even when the info window is closed. The<br>lower part of the window shows AmIRC's Lag-O-Meter. The VU style<br>meter is a graphical representation of the current lag to the<br>server. Next to the meter is the name of the server. Also shown<br>are the current lag, last two probes and the average of the last<br>two lags. |
| Flush Buffer<br>This item will clear the history of the main AmIRC listview.                                                                                                    |
| Save Buffer<br>This item allows you to select a filename to save the history<br>buffer to disk.                                                                                                    |

## 1.15 AmIRC.guide/User Modes

\_\_\_\_

Menus

User Modes Menu Invisible? Toggles wether you're invisible in the global userlist or not. See IRC Terms Receive Wallops? Toggles wether you will receive messages to all operators or not. See IRC Terms Receive Server Notices? Toggles wether you receive server notices or not. Marked AWAY? Marks you are AWAY. Auto rejoin on KICK? If set, will automatically attempt to reconnect you to a channel you have been kicked from. Note that if a ban was set with the kick, you will not be able to rejoin. Auto reconnect to server? If set, this will automatically attempt to reconnect you to the server if you are disconnected for any reason. Clone detection Detect wether clones are present. Oper detection Detect IRC Operators. Auto open Dialog Windows? If set, will automatically open chat window upon receipt of a /MSG or DCC chat request. Auto accept DCC chat requests? If set, this will automatically accept DCC chat requests. It will not open a chat window for you, however. Do this by opening the DCC chat window in the Windows menu. Auto accept DCC send requests? If set, this will automatically accept DCC send requests, so downloading will start immediately. Do BEEPs? If set, AmIRC will send audio beeps (or samples, if configured in the Events page of the settings requester) for certain events.

## 1.16 AmIRC.guide/Settings

Menus

=====

Settings Menu

Setup...

Calls the Setup window , allowing you to change the many settings of AmIRC to suit your needs.

MIMEPrefs...

Calls the MIMEPrefs program if present in the AmIRC directory or Prefs:. It allows you to set global MIME settings for view and saving files.

Dialog Window Buttons?

If set, the AmIRC dialogue window will contain 4 gadgets in the upper right corner. These are labelled: 'Whois', 'Ping', 'DCC Chat', & 'DCC Send'. These gadgets will perform their respective functions on the user that the dialogue window is opened to.

Use MIMEPrefs for viewing? If set, AmIRC uses the global MIME settings set with the MIMEPrefs program to determine what program to view the received file with.

Use MIMEPrefs for saving? If set, AmIRC uses the global MIME setting set with the MIMEPrefs program to determine whether and where to save the received file.

Single Channel Window?

If set, AmIRC will only open one channel window at a time. Messages in other channels will still be shown, however, with a reference to the corresponding channel.

#### Load Settings...

Opens a requester allowing you to recall previously saved non-default AmIRC Configurations.

Load settings from default Reloads the last saved default configuration Save Settings Saves the current configuration under the last name set in the 'Save settings as...' menu item. If the settings have not previously been named, they are saved as default. Save settings as... Opens a requester allowing you to choose a filename to save the current AmIRC configuration as other than default. Save as default Saves the current AmIRC configuration as the default start-up configuration. Create icons? If Checked, will create icons for saved configuration files, allowing them to be selected from the Workbench. Save Settings On Exit If checked, this item will cause AmIRC to save the current settings as default upon exiting the program. MUI Settings... Opens the MUI Prefs program for altering the MUI Configurable AmIRC configuration.

## 1.17 AmIRC.guide/Plugins

Menus =====

Plugins Menu

The Plugins menu shows a list of all installed AmIRC plugins. The plugins are located in the Plugins directory in the AmIRC directory. It also allows you to access any Plugin preference that may be available.

#### 1.18 AmIRC.guide/Rexx

Menus

=====

Rexx Menu

This menu will only be present when any ARexx scripts reside in the AmIRC/Rexx/ directory and will display them. AmIRC ARexx scripts should be named with the . amirx extension. From this menu you may execute any existing AmIRC ARexx script. See the full ARexx guide for an in-depth look on ARexx.

#### 1.19 AmIRC.guide/Commands

Using the commands in AmIRC.

Overview

\_\_\_\_\_

AmIRC has many built-in commands. Some of these commands are processed locally, whereas others are sent to the IRC server.

Commands generally start with a  $\prime/\prime$  to differentiate them from normal text. If you want to use the / character at the start of normal text, use  $\prime/\prime\prime$  instead.

Many commands require a channel name as a parameter. AmIRC will automatically fill in the channel name of the current window if you don't specify a channel name on your own.

For commands which require a nick name (e.g. /MSG or /OP, there are three special short-cut arguments:

- The period is replaced with the nickname of the last person you have send a private message to.
- ,

The comma is replaced with the nickname of the last person who send a message to you. Be careful with this, since you might easily address the wrong person if someone sends you a message while you are still typing this command!

:

The colon is replaced with the nickname of the last person which you have addressed with a 'Nick:' prefix inside a channel.

You may easily carry a dialogue with a particular user by first clicking on their username in the user list, then any time you hit the TAB key, the input string will be set up with '/MSG < user > ', after which you may type in the message and hit return. This will work after initiating a

request as well. Please note that if you have configured the user list as a separate window, you must reactivate the message window after clicking on a username.

DCC Chat

You can also use TAB to complete a nickname by typing only the first character, pressing TAB then will cycle you through all the nicks that start with that character. When you have set an ALIAS you can force AmIRC to use the original command by preceding the command with an exlamation mark (!).

Reference to all AmIRC commands

| ?<br>Obtaining help on commands                   |  |  |
|---------------------------------------------------|--|--|
| ADMIN<br>Showing the server's administrator       |  |  |
| ALIAS<br>Renaming a regularly used term           |  |  |
| AWAY<br>Setting an AWAY message                   |  |  |
| BACK<br>Resetting the AWAY state                  |  |  |
| BAN<br>Banning users                              |  |  |
| BANDEL<br>Removing a ban                          |  |  |
| BANLIST<br>Listing bans                           |  |  |
| CHANNEL<br>Joining (or creating) a channel        |  |  |
| COLOURCODES<br>Changing your message colours      |  |  |
| CONNECT<br>(Re)Connecting a server                |  |  |
| CTCP<br>Sending commands to other people          |  |  |
| CYCLE<br>Automatically leave and rejoin a channel |  |  |
| DCC<br>Making a direct connection                 |  |  |

```
DESCRIBE
   Describing to a user
DEOP
       Removing a user's Channel Op status
EXCADD
     Add ban exception(s) (IRCNet)
EXCDEL
     Delete ban exception(s) (IRCNet)
EXCLIST
    Show ban exceptions (IRCNet)
FAKE
        Send fake servercommands to AmIRC
FINDHOST
   Find users using a userhost pattern
GLINE
       Showing list of banned domains
HELP
       Obtaining help on commands
HIGHLITE
   Highlighting text
HILITE
     Highlighting text
IRCNAME
    Changing your nickname
IGNORE
     Ignoring a user
INVADD
     Add auto-invite(s) (IRCNet)
INVDEL
     Delete auto-invite(s) (IRCNet)
INVLIST
     Show auto-invite(s) (IRCNet)
INVITE
     Inviting a user to a channel
INFO
        Showing server information
ISON
        Checking if a user is on IRC
```

| JOIN<br>Joi       | ning (or creating) a channel        |
|-------------------|-------------------------------------|
| KICK<br>Rem       | oving a user from a channel         |
| KICKBAN<br>Removi | ng and banning a user               |
| KILL<br>Dis       | connecting a user                   |
| LASTLOG<br>Search | ing the buffer                      |
| LEAVE<br>Leav     | ing a channel                       |
| LINKS<br>Show     | ing server links                    |
| LIST<br>Lis       | ting channels and their topics      |
| LOAD<br>For       | c AmIRC to load a plugin            |
| LOG<br>Lo         | gging a Chat Window                 |
| LUSERS<br>Showi   | ng users information                |
| М                 | Sending a private message (PrivMsg) |
| MAP<br>Sh         | owing a server map of the network   |
| ME                | ending a CTCP Action to the channel |
| MODE<br>Cha       | nging a Channel Mode                |
| MOTD<br>Sho       | wing the Message Of The Day (MOTD)  |
| MSG<br>Se         | nding a private message (PrivMsg)   |
| NAMES<br>Gett     | ing a list of names                 |
| NICK<br>Cha       | nging your nickname                 |

NOTE A look into the past NOTICE Sending a notice to a user NOTIFY Notifying when a user is on IRC OP Setting Channel Operator status OPER Becoming an IRC Operator PART Leaving a channel PING Sending a CTCP Ping QKICK Removing and banning a user QKICKBAN Removing and banning a user QUERY Opening a Query window OUIT Ending an IRC session QUOTE Sending unprocessed string to the server RAW Sending unprocessed string to the server RECONNECT Reconnecting to the current server REHASH Restarting the server RELOAD Force AmIRC to reload a plugin RESTART Restarting the server RMSG Sending a private message (PrivMsg) RX Starting an Arexx command

RXRETURN Using Arexx to the fullest SERVER Connecting to a different server SILENCE Silencing a user SOUND Sending sounds SQUIT Quitting a server STATS Showing the Stats SUMMON Asking a user to come on IRC TIME Query the current time of day TOPIC Viewing or changing a channel's topic TRACE Tracing a user or a server UMODE Changing your own usermode UNHIGHLITE Removing a Highlight entry UNHILITE Removing a Highlight entry UNIGNORE Removing a user from the Ignore list UNLOAD Forc AmIRC to unload a plugin UNVOICE Removing a user's Voice UPING Sending a Ping command USERS Listing users on a server USERHOST Getting USERHOST of a user

VERSION Query the version of the server software VOICE Giving a user a Voice WALLOPS Writing to All Operators WHO Global user pattern matching WHOIS Get information about a user WHOWAS Get information on a nick no longer logged in

#### 1.20 AmIRC.guide/?

Commands \_\_\_\_\_ ? Usage: /? [Command] With this command you can get a list of all available commands. When a command is added behind it, you get the correct command syntax. Alternative: HELP EXAMPLES: /? Will show a list of all available commands /? Ping Will show the correct command syntax for the PING command: Usage: /PING [nick]

### 1.21 AmIRC.guide/ADMIN

Commands

ADMIN

\_\_\_\_

Usage: /ADMIN [Server]

The admin message is used to find the name of the administrator of the given server, or current server if [Server] parameter is omitted.

EXAMPLES:

#### 1.22 AmIRC.guide/ALIAS

Commands

=======

ALIAS

\_\_\_\_

Usage: /ALIAS [Alias [Replacement, %p for alias parameters]

With ALIAS you can make an alias for frequently used terms. You can also add parameters needed for certain commands using %p.

Special Note: When you have set an alias for a command that normally exists in AmIRC, you can force AmIRC to use the original command instead of the alias by preceding it with an exlamation mark.

You can also change Aliases using the Alias Window . EXAMPLES:

/ALIAS Goto Join %p You can now use: /GOTO #Test instead of /JOIN #Test

/!PING

Forces AmIRC to issue the original PING command instead of an alias called PING.

#### 1.23 AmIRC.guide/AWAY

Commands \_\_\_\_\_ AWAY \_\_\_\_ Usage: /AWAY [message] When used with the optional [message] argument, it will mark you as being away and send the message to any client sending a MSG to you. Otherwise, it will remove a previously set away message. Related: BACK EXAMPLES: /AWAY eating dinner Will send the message '<nick> is away: eating dinner', where nick is the nickname of the user that is away. /AWAY Will remove a previously set Away Message.

### 1.24 AmIRC.guide/BACK

Commands

\_\_\_\_\_

BACK

```
Usage: /BACK (no arguments)
```

Where

AWAY

toggles between setting and resetting the Away state. This command always resets the Away state and thus no longer marks you as away.

Related:

AWAY EXAMPLES:

/BACK

Will reset the away state and no longer marks you as away.

### 1.25 AmIRC.guide/BAN

Commands

=======

BAN

Usage: /BAN [channel] userhost[,userhost...]

This command will ban everyone with the specified userhost(s) from entering the channel. With the optional channel argument you can setup a ban on a different channel than the one in which window the command is executed.

Related:

BANDEL

BANLIST

KICK

KICKBAN

QKICK

QKICKBAN EXAMPLES:

- /BAN bill@\*.microsoft.com
  Will prevent a user called bill in the microsoft.com domain from
  entering the channel.
- /BAN Amiga bill@\*.microsoft.com
  Will ban user bill on microsoft.com from entering #Amiga.

### 1.26 AmIRC.guide/BANDEL

Commands ======= BANDEL ------Usage: /BANDEL [channel] userhost[,userhost...] Will remove a ban on the specified userhost(s) on the (optional) channel. Related:

BAN

BANLIST

KICK

KICKBAN

QKICK

QKICKBAN EXAMPLES:

Commands

/BANDEL \*!\*@\*microsoft.com Will remove the ban for the microsoft.com domain.

### 1.27 AmIRC.guide/BANLIST

KICKBAN

QKICK

QKICKBAN EXAMPLES:

/BANLIST

Shows a list of all bans on the currently active channel.

### 1.28 AmIRC.guide/CHANNEL

Commands

\_\_\_\_\_

CHANNEL

\_\_\_\_\_

Usage: /CHANNEL channel[, channel[, ...]] [key[, key, ...]]

Join a channel on the IRC. If the channel doesn't exists, it is automatically created.

There are two kinds of channels: Channel names starting with an # are global channels and available on all IRC servers which are connected to the net you are currently on. Channels which begin with & are local to the chat server you are connected to.

If a channel requires a special keyword to join, you can submit this after the channel name.

AmIRC will look for a channel window which isn't currently bound to a channel. If it doesn't find one, a new window will be created and bound to this channel.

Alternative:

JOIN Related: CYCLE LEAVE PART

QUIT EXAMPLES:

/CHANNEL #Amiga Join the channel #Amiga

/CHANNEL #Amiga, #AmIRC Join the channels #Amiga and #AmIRC

/CHANNEL #Secret Booh Join the channel #Secret that protected with keyword Booh.

#### 1.29 AmIRC.guide/COLOURCODES

Commands =====

COLOURCODES

\_\_\_\_\_

Usage: Ctrl-C [Text Colour], [Background Colour]

Please note that this feature is not really a command, but it can be used to control the colour(s) in which a (public) text appears. Both

the text and the background colour can be changed by first pressing Ctrl^C (That's the 'Ctrl' key + the 'C' key simultaneously!). followed by either one (for the text colour) or two values (text and background). In most fonts Ctrl^C is displayed as a box (unknown character). You can have multiple colour changes in a single text, all preceded by Ctrl^C. Here's a list of available colours and their respective values:

| Value: | Colour: | RGB | Values: |     |
|--------|---------|-----|---------|-----|
|        |         |     |         |     |
| 0*     | White   | 255 | 255     | 255 |
| 1      | Black   | 000 | 000     | 000 |
| 2      | Navy    | 000 | 000     | 139 |
| 3      | Green   | 000 | 255     | 000 |
| 4      | Red     | 255 | 000     | 000 |
| 5      | Maroon  | 139 | 000     | 000 |
| 6      | Purple  | 160 | 032     | 240 |
| 7      | Orange  | 255 | 165     | 000 |
| 8      | Yellow  | 255 | 255     | 000 |
| 9      | Lime    | 050 | 205     | 050 |
| 10     | Teal    | 128 | 128     | 128 |
| 11     | Aqua    | 127 | 255     | 212 |
| 12     | Blue    | 000 | 000     | 255 |
| 13     | Fuchsia | 255 | 192     | 205 |
| 14     | Grey    | 190 | 190     | 190 |
| 15     | Silver  | 211 | 211     | 211 |

\*Please note that background colour 0 is the standard list background colour.

EXAMPLES: ([CTRL^C] indicates pressing CTRL and C simultaneously)

This text is [CTRL^C]4 RED. When this line is sent to a channel the word RED will be displayed in.... red.

I like [CTRL^C]8,1 Colours [CTRL^C]1,0 a lot. Here the word Colours will be Yellow on a Black background.

#### 1.30 AmIRC.guide/CONNECT

Commands

=======

CONNECT

Usage: /CONNECT server [port [remote server]]

The CONNECT command can be used to force a server to try to establish a new connection to another server immediately. CONNECT is a privileged command and is available only to IRC Operators. If a [remote server] is given then the CONNECT attempt is made by that remote server to the given server and port. EXAMPLES:

/CONNECT test1.irc.com Will connect test1.irc.com to the currently connected server

#### 1.31 AmIRC.guide/CTCP

Commands

CTCP

\_\_\_\_\_

\_\_\_\_

Usage: /CTCP nick request

CTCP or Client To Client Protocol is a standard for sending commands to other clients on IRC. Basically, CTCP messages are simply private messages that include a code to alert the receiving client (not user) to respond to the command.

CTCP commands are typically used to get information from the receiving client, such as '/CTCP time', or '/CTCP version'. Even DCC

sends a

request via CTCP to the receiving client, asking to initiate a direct connection.

Related:

ME

DCC

SOUND

TIME

QUERY

VERSION EXAMPLES:

/CTCP Franky Version
This will return the version of Franky's client:
 «Reply» Franky VERSION AmIRC/AmigaOS 1.118 by Oliver Wagner < ↔
 owagner@vapor.com> :
 http://www.vapor.com/amirc/ : [#00000000] : This space for rent.
 Mail <ads@vapor.com> for more info.

/CTCP Bert Time

This will show the time set on Bert's machine: «Reply» Bert TIME Tue Jan 13 10:54:23 1998

#### 1.32 AmIRC.guide/CYCLE

Commands

\_\_\_\_\_

CYCLE

\_\_\_\_

Usage: /CYCLE [channel]

With CYCLE you can make AmIRC automatically leave and join a (specified) channel. This can be useful when you want to check a changed user mode on a channel. When no channel name is given, the currently active channel will be 'cycled'.

Related:

CHANNEL

JOIN

LEAVE

PART EXAMPLES:

/CYCLE

Will make AmIRC leave and join the currently active channel.

/CTCP #Amiga Will make AmIRC leave and join #Amiga, no matter what channel is active.

«Reply» Bert TIME Tue Jan 13 10:54:23 1998

### 1.33 AmIRC.guide/DCC

Commands

=======

DCC

\_\_\_

Usage: /DCC [SEND|MOVE|CHAT|SCHAT|GET|RESUME|LIST] [nick] [parameters] or: /DCC CLOSE [SEND|GET|CHAT|SCHAT] nick [parameters]

DCC or Direct Client Connection is a protocol that IRC clients can use to communicate directly with each other, bypassing the IRC server. The reason for this is to form a faster, more stable and direct connection through which users can transfer files, or send private messages.

Note that AmIRC has its own set of Highly Optimized DCC protocols built-in, and does not require external DCC utilities.

The most common use of DCC is for transferring files between two clients. The initiating client will send a message through the IRC server, telling the receiver that a connection is requested. At this time, the receiver will either accept or reject the offer for the connection. If the receiver accepts the connection, the initiating client will proceed to send the information directly to the receiver. If the connection is refused, the initiating client will simply time-out the attempt to connect.

Another use of the DCC standard is DCC chat, which, like DCC Send, will send a CTCP request to the receiving client to set up a direct link. In this case, however, the purpose of the link is for users to send messages to each other. Because the messages are sent through the direct link, and do not pass through the IRC server, this method of sending messages is much more private than using the IRC's private message (

MSG ) command. With AmiRC, it must be noted that a DCC Chat request will not open a dialogue window for you, instead, when DCC chat is initiated and accepted, all privmsg's (

MSG

) to the receiving user

will be sent through the DCC link. If you wish to have a dialogue box for chatting, the best way to do this is to highlight the users's name in the userlist by clicking on it and then click on the 'Query' button below the listview. This will open a window that has several options within it. From here, you can

> PING or WHOIS

the other user, or you may

initiate a 'DCC Send' or 'DCC Chat'. Starting a 'DCC Chat' from this window will allow you to carry on a dialogue with the remote user through the window.

EXAMPLES:

/DCC send Franky AmIRC20.lzx
Will send a request to Franky to transfer a file called
AmIRC20.lzx. When Franky (auto-)accepts transfer will begin.

/DCC move Franky AmIRC20.lzx Will basically do the same as 'DCC Send' but it is capable of resuming an aborted or failed transfer. It looks in the receiving directory and if a file with the same name if found it will send a 'DCC Resume' instead of 'DCC Send'.

#### 1.34 AmIRC.guide/DESCRIBE

### 1.35 AmIRC.guide/DEOP

Commands -----DEOP ----Usage: /DEOP [channel] nick[,nick...] Will remove the Channel Operator status of one or several users. Note that the user issuing the command needs to be Channel Operator himself. Related: OP EXAMPLES: /DEOP Billy Removes Channel Operator status from a user called Billy. /DEOP #Amiga Billy,John

Removes Channel Operator status from users Billy and John on the

### 1.36 AmIRC.guide/EXCADD

channel #Amiga.

Commands \_\_\_\_\_ EXCADD \_\_\_\_ Usage: /EXCADD [channel] userhost[,userhost...] With this (IRCNet specific!) command you can add exceptions to your ban This way you can prevent a (friendly) user from being banned by you. With the optional channel argument you can setup an exception for a different channel than the one in which window the command is executed. Related: BAN BANDEL BANLIST EXCDEL EXCLIST KICK KICKBAN QKICK OKICKBAN EXAMPLES: /EXCADD bill@\*.microsoft.com Will add a user called bill in the microsoft.com domain to your ban exceptions, preventing you from banning him. /EXCADD Amiga bill@\*.microsoft.com Will prevent user bill on microsoft.com from being banned on #Amiga.

### 1.37 AmIRC.guide/EXCDEL

Commands

============

\_\_\_\_\_

Usage: /EXCDEL [channel] userhost[,userhost...]

With this (IRCNet specific!) command you can delete exceptions to your

ban

. With the optional channel argument you can remove an exception for a different channel than the one in which window the command is executed.

Related:

BAN

BANDEL

BANLIST

EXCADD

EXCLIST

KICK

KICKBAN

QKICK

QKICKBAN EXAMPLES:

```
/EXCDEL bill@*.microsoft.com
   Removes a user called bill in the microsoft.com domain from your
   ban exceptions, allowing you from banning him again.
```

/EXCDEL Amiga bill@\*.microsoft.com Allows you to ban user bill on microsoft.com on #Amiga again.

#### 1.38 AmIRC.guide/EXCLIST

Commands

\_\_\_\_\_

EXCLIST

Usage: /EXLIST [channel]

This (IRCNet specific!) command shows you all domains that are excluded from your

bans

. With the optional channel argument you can view an exceptions list for a different channel than the one in which window the command is executed.

Related:

BAN

BANDEL

BANLIST

EXCADD

EXCDEL

KICK

KICKBAN

QKICK

QKICKBAN EXAMPLES:

#### /EXCLIST

Will show a list of all userhosts that are excluded from banning on the currently active channel.

#### /EXCLIST Amiga

Will show a list of all userhosts that are excluded from banning on #Amiga.

#### 1.39 AmIRC.guide/FINDHOST

Commands

\_\_\_\_\_

FINDHOST

\_\_\_\_\_

Usage: /FINDHOST [channel|ALL] userhost

With this command you can search for a user using a userhost pattern. AmIRC will return all users matching the pattern on the currently active channel. Alternatively you can specify which channel will be searched in. With the ALL argument you can search the entire network.

Related:

USERS

USERHOST

WHO EXAMPLES:

/FINDHOST \*.vapor.com
Will list all users at the vapor.com domain on the currently
active channel.

```
/FINDHOST #Amiga *.vapor.com
   Shows all users at the vapor.com domain on #Amiga.
/FINDHOST all *.com
   Shows all users at the .com domain on the network.
```

#### 1.40 AmIRC.guide/FAKE

Commands

FAKE

\_\_\_\_

Usage: /FAKE server\_data

With this command you can fake data that a server normally sends to AmIRC. This is mainly useful for debugging purposes when, for instance, writing a script. This way you will be able to test AmIRC's reaction on certain incoming data from a server.

EXAMPLES:

- /FAKE :Bill!Boss@Microsoft.com JOIN #LameOS
  Will result in AmIRC reporting that: -> Bill(Boss@Microsoft.com)
  has joined channel #LameOS
- /FAKE :Bill PRIVMSG #LameOS Anyone got pie for me? Will show the following in the channel window of #LameOS: Bill | Anyone got pie for me?

#### 1.41 AmIRC.guide/GLINE

Commands

\_\_\_\_\_

GLINE

\_\_\_\_

Usage: /GLINE [gline]

GLINE returns a list of all (partial) domains that are banned from the network. The optional parameter is used as a mask.

EXAMPLES:

/GLINE Returns all domains banned from the network.

### 1.42 AmIRC.guide/HELP

Commands

\_\_\_\_\_

HELP

\_\_\_\_

Usage: /HELP [Command]

With this command you can get a list of all available commands. When the optional command parameter you get specific help about that command.

Alternative:

? EXAMPLES:

/HELP

Will show a list of all available commands

/HELP Ping Will show additional help about the PING command.

## 1.43 AmIRC.guide/HIGHLITE

Commands

HIGHLITE

\_\_\_\_\_

Usage: /HIGHLITE [item]

HIGHLITE can be used to light up certain texts. They will be shown in a colour that's defined in the Settings

00111

You can also change Highlighting using the Hilight Window

•

Alternative:

HILITE Related: UNHIGHLITE UNHILITE EXAMPLES:

/HIGHLITE MyName

```
Whenever AmIRC encounters MyName it will be shown in the Hilighted colour.
```

### 1.44 AmIRC.guide/HILITE

Commands

\_\_\_\_\_

HILITE

Usage: /HILITE [item]

HIGHLITE can be used to light up certain texts. They will be shown in a colour that's defined in the Settings

You can also change Highlighting using the Hilight Window

Alternative:

HIGHLITE Related: UNHIGHLITE

UNHILITE EXAMPLES:

/HILITE MyName

```
Whenever AmIRC encounters MyName it will be shown in the Hilighted colour.
```

### 1.45 AmIRC.guide/IRCNAME

Commands

IRCNAME

\_\_\_\_\_

Usage: /IRCNAME [new name]

IRCNAME is used to give yourself a nickname or change your current one. If the chosen nick is already in use, you will be notified of this and prompted for a new nick.

Alternative:

NICK EXAMPLES:

/IRCNAME Phalanx Sets your nickname to 'Phalanx'

#### 1.46 AmIRC.guide/IGNORE

Commands

\_\_\_\_\_

IGNORE

```
Usage: /IGNORE [userhost|nick [[+|-]TEXT [+|-]PRIV [+|- -]CTCP [+|-]ALL]]
```

IGNORE can be used to ignore messages coming from an annoying user. You can set different levels of ignoring:

text - This will block only text. priv - This will block all private messages. ctcp - You won't receive any CTCP request. all - All traffic will be blocked.

Related:

SILENCE

UNIGNORE EXAMPLES:

Removes CTCP ignores of Bill

### 1.47 AmIRC.guide/INVADD

Commands

\_\_\_\_\_

INVADD \_\_\_\_ Usage: /INVADD [channel] userhost[,userhost...] With this (IRCNet specific!) command you can add users to your auto-invite list. This way you automatically invite them to a (specified) channel whenever they log onto IRCNet. With the optional channel argument you can setup an auto-invite for a different channel than the one in which window the command is executed. Related: INVDEL INVLIST INVITE EXAMPLES: /INVADD bill@\*.microsoft.com Will add a user called bill in the microsoft.com domain to your auto-invite list causing you to automatically invite him when he logs on. /INVADD Amiga bill@\*.microsoft.com

Will make you auto-invite user bill on microsoft.com to #Amiga.

#### 1.48 AmIRC.guide/INVDEL

Commands

\_\_\_\_\_

INVDEL

Usage: /INVDEL [channel] userhost[,userhost...]

With this (IRCNet specific!) command you can remove users from your auto-invite list. With the optional channel argument you can remove an auto-invite for a different channel than the one in which window the command is executed.

Related:

INVADD

INVLIST

INVITE EXAMPLES:

```
/INVDEL bill@*.microsoft.com
    Removes a user called bill in the microsoft.com domain from your
    auto-invite list.
/INVDEL Amiga bill@*.microsoft.com
```

Stops you from auto-inviting user bill on microsoft.com to #Amiga.

#### 1.49 AmIRC.guide/INVLIST

Commands

INVLIST

\_\_\_\_\_

\_\_\_\_\_

Usage: /INVLIST [channel]

This (IRCNet specific!) command shows you all domains that are automatically invited

to the (specified) channel. With the optional channel argument you can view the auto-invites for a specific channel.

Related:

INVADD

INVDEL

INVITE EXAMPLES:

/INVLIST Will show a list of all userhosts that are automatically invited to the currently active channel.

/INVLIST Amiga Will show a list of all userhosts that are automatically invited to #Amiga.

### 1.50 AmIRC.guide/INVITE

Commands

\_\_\_\_\_

INVITE

Usage: /INVITE [channel] nick

INVADD

INVDEL

INVLIST EXAMPLES:

```
/INVITE freddie #AmIRC
Invites 'freddie' to join #AmIRC.
```

#### 1.51 AmIRC.guide/INFO

Commands

\_\_\_\_\_

INFO

```
Usage: /INFO [server]
```

The INFO command is required to return information which describes the server: its version, when it was compiled, the patch level, when it was started, and any other miscellaneous information which may be considered to be relevant. If no parameter is submitted the currently connected server will be shown.

EXAMPLES:

/INFO

Will return information about the server the user is currently connected to.

#### 1.52 AmIRC.guide/ISON

Commands

\_\_\_\_\_

ISON

```
Usage: /ISON nick [nick [...]]]
```

Quickly returns the user's nick if it is found, does nothing if it is not.

Related:

WHOIS

WHOWAS

WHO EXAMPLES:

/ISON Kenneth

Returns: '<ISON>Kenneth', if nick 'Kenneth' is found on the server.

#### 1.53 AmIRC.guide/JOIN

Commands

\_\_\_\_\_

JOIN

Usage: /JOIN channel[, channel[, ...]] [key[, key[, ...]]]

```
Join a channel on the IRC. If the channel doesn't exists, it is automatically created.
```

There are two kinds of channels: Channel names starting with an # are global channels and available on all IRC servers which are connected to the net you are currently on. Channels which begin with & are local to the chat server you are connected to.

If a channel requires a special keyword to join, you can submit this after the channel name.

AmIRC will look for a channel window which isn't currently bound to a channel. If it doesn't find one, a new window will be created and bound to this channel.

Alternative:

CHANNEL Related: CYCLE LEAVE PART QUIT EXAMPLES: /JOIN #Amiga Join channel #Amiga /JOIN #Amiga,#AmIRC Join channels #Amiga and #AmIRC

/JOIN #Secret Booh Join channel #Secret with keyword Booh.

### 1.54 AmIRC.guide/KICK

Commands

\_\_\_\_\_

KICK

Usage: /KICK [channel] nick [reason]

Forcibly removes a user from the named channel. The user sending the /KICK command must be a Channel Operator of the channel. If the optional [reason] is given, it will be shown as the reason for the kick.

Related:

BAN

BANDEL

BANLIST

KICKBAN

QKICK

QKICKBAN EXAMPLES:

```
/KICK #AmIRC Freddie Take it outside!
Forces 'Freddie' from channel #AmIRC with the reason 'Take it
outside!'.
```

### 1.55 AmIRC.guide/KICKBAN

Commands

\_\_\_\_\_

KICKBAN

\_\_\_\_\_

Usage: /KICKBAN [channel] nick [reason]

Forcibly removes a user from the named channel and prevents him from re-entering with a ban. The user sending the /KICKBAN command must be a channel operator of the channel. If the optional [reason] is given, it will be shown as the reason for the kick & ban.

Related:

BANDEL

BAN

BANLIST

KICK

QKICK

QKICKBAN EXAMPLES:

/KICKBAN #AmIRC Freddie You dirty pirate!
 Forces 'Freddie' from channel #AmIRC with the reason 'You dirty
 pirate!' and cannot re-enter because he's banned.

### 1.56 AmIRC.guide/KILL

Commands

\_\_\_\_\_

KILL

Usage: Usage: /KILL nick comment

This command allows IRC Operators to disconnect abusive users from the network.

EXAMPLES:

/KILL Pierat You're not wanted here! Disconnects user Pierat with the reason 'You're not wanted here!'

#### 1.57 AmIRC.guide/LASTLOG

Commands

LASTLOG

\_\_\_\_\_

Usage /LASTLOG [undefined]

Searches back through AmIRC's buffer and displays all occurrences of the specified text.

EXAMPLES:

/LASTLOG amirc Searches and displays all lines from the buffer containing the text 'amirc'.

### 1.58 AmIRC.guide/LEAVE

Commands

\_\_\_\_\_

LEAVE

Usage: /LEAVE [Channel[,Channel[,...]]

Leaves a channel. If you don't give a channel name as a parameter, the channel currently bound to the window in which in the command is entered will be left.

Alternative:

PART Related: CHANNEL

CYCLE

JOIN EXAMPLES:

/LEAVE

Leave the channel currently bound to this window.

/LEAVE #AmigaGER Leave channel #AmigaGER.

### 1.59 AmIRC.guide/LINKS

Commands

\_\_\_\_\_

LINKS

Usage: /LINKS [pattern]

LINKS shows which server of the IRC network is connected to which other server. The optional [pattern] can be used to limit the shown server with a mask.

Related:

MAP EXAMPLES:

/LINKS \*.\*com Shows all links with servers ending with .com

### 1.60 AmIRC.guide/LIST

Commands

\_\_\_\_\_

LIST

Usage: /LIST [pattern] [MIN minusers]

Shows the

Channel List window in which the accessible channels are listed. The optional [pattern] is used as a mask and the MIN minusers parameter prevents channels with less users to be displayed.

EXAMPLES:

/LIST Returns a list of all public channels on available. Note that 'secret' channels are only shown when the user has actually joined them.

/LIST br\* 6 Returns all channels starting with br and minimal 6 users present.

### 1.61 AmIRC.guide/LOAD

Commands

\_\_\_\_\_

LOAD

Usage: /LOAD plugin

With this command you can force AmIRC to load a certain plugin that has been installed after AmIRC was started.

Related:

RELOAD

UNLOAD EXAMPLES:

/LOAD XDCC Forces AmIRC to load the XDCC plugin

### 1.62 AmIRC.guide/LOG

Commands

LOG

Usage: /LOG [filename|ON|OFF]

LOG allows you to start/stop logging, as well as setting the log filename and displaying status of logging.

EXAMPLES:

/LOG Displays current status of logging

/LOG ON Begins logging to the log file

/LOG <filename> Sets the path and name of the log file.

### 1.63 AmIRC.guide/LUSERS

Commands

LUSERS

Usage: /LUSERS (no arguments)

Returns information on the current network. Specifically on the number of users present.

EXAMPLES:

/LUSERS

This will return information on the users on the current network.

## 1.64 AmIRC.guide/M

Commands

\_\_\_\_\_

М

\_

Usage: /M nick\_or\_channel[,nick,...] text

Sends a Private Message to one or more users. Note that this is different from a

/DCC Chat

, in that /M (PRIVMSG) is sent through the IRC server to the recipient. Note that the TAB key will cycle back and forth through the users who have /MSG'ed you. This will appear in the input string gadget, and you may simply add your message after it.

Alternative:

MSG

RMSG EXAMPLES:

/M Kenneth Heya Dude! How's Florida? Send the message: "Heya Dude! How's Florida?" to user Kenneth.

/M Kenneth,Aerosoul I am in Pittsburgh Sends the message "I am in Pittsburgh" to Kenneth and Aerosoul.

#### 1.65 AmIRC.guide/MAP

Commands

\_\_\_\_\_

MAP

Usage: /MAP [server]

MAP returns a map of all servers the network consists of. The optional parameter is used as a mask

Related:

LINKS EXAMPLES:

/MAP

Shows a map of all servers

/MAP \*.\*.com
 Shows a map of all servers ending with com.

#### 1.66 AmIRC.guide/ME

Commands

=======

ME \_\_

Usage: /ME Action

ME sends a

CTCP Action to the channel.

Related:

DESCRIBE EXAMPLES:

### 1.67 AmIRC.guide/MODE

Commands

=======

MODE

Usage: /MODE [channel] [+-modes [modeparms]]

MODE is used to change the modes of a channel or a user. Only Channel Operators can change Channel Modes. Here's a list of all available

modes:

| using +                                                    | 0.                                                     |  |  |
|------------------------------------------------------------|--------------------------------------------------------|--|--|
|                                                            | e channel; Not visible in the Channel List.            |  |  |
| s - Secret channel; Not visible until you enter.           |                                                        |  |  |
|                                                            | -only channel; Only accessible on invitation.          |  |  |
|                                                            | protection; Settable by Channel Operators only.        |  |  |
| n - No Messages; No messages from clients outside channel. |                                                        |  |  |
|                                                            |                                                        |  |  |
| m - Moderat                                                | ted channel; Only ChanOps and people with              |  |  |
|                                                            | VOICE                                                  |  |  |
|                                                            | can send public messages.                              |  |  |
| l - Limit:                                                 | Set maximum number of users allowed on channel.        |  |  |
| b - Ban: Set a ban to keep users out.                      |                                                        |  |  |
| v - Voice:                                                 | Give/take the ability to speak on a Moderated channel. |  |  |
| k - Keyword                                                | d: Set a channel keyword (password).                   |  |  |
| _                                                          |                                                        |  |  |
| Related:                                                   |                                                        |  |  |
|                                                            | BAN                                                    |  |  |
|                                                            |                                                        |  |  |
|                                                            | BANDEL                                                 |  |  |
|                                                            |                                                        |  |  |
|                                                            | INVITE                                                 |  |  |
|                                                            |                                                        |  |  |
|                                                            | OP                                                     |  |  |
|                                                            | Or                                                     |  |  |
|                                                            |                                                        |  |  |
|                                                            | DEOP                                                   |  |  |
|                                                            |                                                        |  |  |
|                                                            | TOPIC                                                  |  |  |
|                                                            |                                                        |  |  |
|                                                            | VOICE                                                  |  |  |
|                                                            |                                                        |  |  |
|                                                            | UMODE                                                  |  |  |
|                                                            |                                                        |  |  |
|                                                            | UNVOICE                                                |  |  |
|                                                            | EXAMPLES:                                              |  |  |
|                                                            |                                                        |  |  |
| /MODE #AmIRC +tr                                           | n                                                      |  |  |
| Sets topic protection and makes channel #AmIRC moderated.  |                                                        |  |  |
|                                                            |                                                        |  |  |
| /MODE #AmIRC -o Sarek                                      |                                                        |  |  |
| Removes cha                                                | annel operator status from user 'Sarek' on channel     |  |  |
| #AmIRC.                                                    |                                                        |  |  |
|                                                            |                                                        |  |  |
|                                                            |                                                        |  |  |

o - Remove Channel Operator status. Note that you cannot set ChanOp status  $\ \hookleftarrow$ 

/MODE #AmIRC +1 50 Sets limit of 50 users on #AmIRC.

/MODE #AmIRC -1 Removes the limit form #AmIRC.

# 1.68 AmIRC.guide/MOTD

Commands

\_\_\_\_\_

MOTD

\_\_\_\_

Usage: /MOTD (no arguments)

This returns the Message Of The Day of the server currently connected to.

EXAMPLES:

/MOTD

Shows the current Message Of The Day of the server.

#### 1.69 AmIRC.guide/MSG

Commands

=======

MSG (PRIVMSG)

Usage: /MSG nick\_or\_channel[, nick, ...] text

Sends a Private Message to one or more users. Note that this is different from a

/DCC Chat

, in that a /MSG (PRIVMSG) is sent through the IRC server to the recipient. Note that the TAB key will cycle back and forth through the users who have /MSG'ed you. This will appear in the input string gadget, and you may simply add your message after it.

Alternatives:

М

RMSG EXAMPLES:

- /MSG Kenneth Heya Dude! How's Florida? Send the message: "Heya Dude! How's Florida?" to user 'Kenneth'.
- /MSG Kenneth, Aerosoul I am in Pittsburgh Sends the message "I am in Pittsburgh" to Kenneth and Aerosoul.

#### 1.70 AmIRC.guide/NAMES

### 1.71 AmIRC.guide/NICK

Commands

======

NICK

Usage: /NICK NewNick

NICK is used to give yourself a nickname or change your current one. If the chosen nick is already in use, you will be notified of this and prompted for a new nick.

Alternative:

IRCNAME EXAMPLES:

/NICK Phalanx Sets your nickname to 'Phalanx'

### 1.72 AmIRC.guide/NOTE

Commands

NOTE

Usage: /NOTE [undefined]

```
This command is still a leftover from the past and is not supported any more by any current servers.
```

#### 1.73 AmIRC.guide/NOTICE

Commands

NOTICE

\_\_\_\_\_

\_\_\_\_\_

Usage: /NOTICE nick\_or\_channel[,nick,...] text

/NOTICE is usually used by Bots or clients being controlled by scripts. /NOTICE messages must never be responded to by an automatic reply.

See

MSG for syntax examples.

### 1.74 AmIRC.guide/NOTIFY

Commands

NOTIFY

\_\_\_\_\_

\_\_\_\_\_

Usage: /NOTIFY [nick]

With NOTIFY you can specify the nick of a user you want to be notified of when he joins IRC. You can set the notification event in the

Events Window of the Settings. When no nick is submitted you will be presented with the NOTIFY Window

EXAMPLES:

```
/NOTIFY Bert
```

You will be notified when user Bert is joining the IRC network.

### 1.75 AmIRC.guide/OP

Commands ======

OP

\_\_\_

```
Usage: /OP [channel] nick[,nick...]
```

With this command you can set the Channel Operator status of a user or several users at once.

EXAMPLES:

```
/OP Bert, Franky
Sets the Channel Operator status for users Bert and Franky
```

### 1.76 AmIRC.guide/OPER

Commands =====

OPER

\_\_\_\_

```
Usage: /OPER user password
```

Allows users to set their IRC Operator status. You will need to know the password to become IRC Operator. Using /OPER without it's parameters will present you with a requester where you can enter your username and password.

EXAMPLES:

```
/OPER Bill Bucks
Sets user Bill IRC Operator status using password Bucks.
```

### 1.77 AmIRC.guide/PART

Commands

\_\_\_\_\_

PART

Usage: /PART [Channel[,Channel...]]

Leaves a channel. If you don't give a channel name as a parameter, the channel currently bound to the window in which in the command is entered will be left.

Alternative:

LEAVE Related: CHANNEL

CYCLE

JOIN EXAMPLES:

```
/PART
```

Leave the channel currently bound to this window.

/PART #AmigaGER

Leave channel #AmigaGER.

#### 1.78 AmIRC.guide/PING

Commands

=======

PING

Usage: /PING [nick]

Sends a

Related:

CTCP EXAMPLES:

/PING Bill
Will send a PING to Bill and return:
 «Pong» PING Response received from Bill: 2.4s

### 1.79 AmIRC.guide/QKICK

Commands \_\_\_\_\_ QKICK \_\_\_\_ Usage: /QKICK [channel] nick[,nick...] [reason] This command is use to kick or ban a person and presents you with a window in which you can select the hostmask use for the ban. Pressing either the Kick or Kick&Ban button will kick(ban) the user. Here's the hostmasks offered: nick!\*user@host.do.main : Bans a specific user with a specific nick. \*!\*@\*.do.main : Ban all users of do.main. \*!\*user@host.do.main : Ban a user with a specific host. \*!\*@ip1.ip2.ip3.\* : Numerical hostmask, banning all users in a domain. Alternative: QKICKBAN Related: BAN BANDEL BANLIST

KICK

KICKBAN EXAMPLES:

#### /QKICK

You will be presented with a Kick/Ban window

#### 1.80 AmIRC.guide/QKICKBAN

Commands

=======

QKICKBAN

\_\_\_\_\_

Usage: /QKICKBAN [channel] nick[,nick...] [reason]

This command is use to kick or ban a person and presents you with a window in which you can select the hostmask use for the ban. Pressing either the Kick or Kick&Ban button will kick(ban) the user. Here's the hostmasks offered:

nick!\*user@host.do.main : Bans a specific user with a specific nick. \*!\*@\*.do.main : Ban all users of do.main.

AmIRC.guide/QUERY

Commands

\_\_\_\_\_

1.81

QUERY

```
Usage: /QUERY nick
```

```
With this command you can open a Query window. From here, you can

PING

or

WHOIS

the other user, or you may initiate a 'DCC Send' or 'DCC

Chat'. Starting a 'DCC Chat' from this window will allow you to

carry on a dialogue with the remote user through the window. If you

issue the command with a nick that has an iconified Query window, it

will be uniconified.
```

EXAMPLES:

/QUERY Hero Will open a Query window with user Hero.

## 1.82 AmIRC.guide/QUIT

Commands QUIT ----Usage: /QUIT [Quit message] Used to end an IRC session. The optional [Quit message] is the text that will be displayed upon quitting. Related: SERVER EXAMPLES: /QUIT Gone to have lunch Will quit AmIRC and send the text 'Gone to have lunch' to all joined channels.

# 1.83 AmIRC.guide/QUOTE

Commands

\_\_\_\_\_

QUOTE

Usage: /QUOTE Raw\_data\_to\_send\_to\_IRC\_server

Sends text directly to the IRC server without any further processing. Warning: Don't even think about using this command without interior knowledge of the IRC protocol, or you might run into severe trouble. See 'RFC 1459' for a description of the IRC protocol.

Alternative:

RAW EXAMPLES:

/QUOTE JOIN #IRC-Heros Send the string JOIN #IRC-Heros directly to the IRC server.

# 1.84 AmIRC.guide/RAW

Commands

\_\_\_\_\_

RAW

\_\_\_\_

Usage: /RAW Raw\_data\_to\_send\_to\_IRC\_server

Sends text directly to the IRC server without any further processing. Warning: Don't even think about using this command without interior knowledge of the IRC protocol, or you might run into severe trouble. See 'RFC 1459' for a description of the IRC protocol.

Alternative:

QUOTE EXAMPLES:

/RAW JOIN #IRC-Heros Send the string JOIN #IRC-Heros directly to the IRC server.

## 1.85 AmIRC.guide/RECONNECT

Commands

RECONNECT

Usage: /RECONNECT

This command will reconnect you to the current server. It is the same as the menu item and can be useful when a connection is either timed out or lagging.

EXAMPLES:

/RECONNECT Will reconnect you to the current server.

### 1.86 AmIRC.guide/REHASH

Commands

\_\_\_\_\_

REHASH

Usage: /REHASH (no arguments)

The rehash message can be used by the operator to force the server to re-read and process its configuration file. It's can only be used by IRC Operators.

EXAMPLES:

/REHASH

Will cause the IRC server to reread it's configuration file.

# 1.87 AmIRC.guide/RELOAD

Commands

=======

RELOAD

Usage: /RELOAD plugin [FORCE]

This command will make AmIRC reload a plugin that has already been loaded. This can be useful if the plugin has been updated. The FORCE option will force AmIRC to reload if the plugin refuses to unload.

Related:

LOAD

UNLOAD EXAMPLES:

/RELOAD XDCC Will make AmIRC reload the XDCC plugin.

# 1.88 AmIRC.guide/RESTART

Commands =====

RESTART

Usage: /RESTART (no arguments)

This command is used to reset the IRC server. Note that this command can only be used by IRC Operators.

EXAMPLES:

#### /RESTART Will reset the IRC server

## 1.89 AmIRC.guide/RMSG

Commands

\_\_\_\_\_

RMSG

Usage: /RMSG nick\_or\_channel[,nick,...] text

Sends a Private Message to one or more users. Note that this is different from a /DCC Chat , in that /M (PRIVMSG) is sent through the IRC server to the recipient. Note that the TAB key will cycle back and forth through the users who have /MSG'ed you. This will appear in the input string gadget, and you may simply add your message after it.

Alternative:

М

MSG EXAMPLES:

/RMSG Kenneth Heya Dude! How's Florida? Send the message: "Heya Dude! How's Florida?" to user 'Kenneth'.

/RMSG Kenneth,Aerosoul I am in Pittsburgh Sends the message "I am in Pittsburgh" to Kenneth and Aerosoul.

# 1.90 AmIRC.guide/RX

Commands

RX

\_\_\_\_\_

\_\_\_

Usage: /RX rxcommand [parms]

This command is used to start any of the Arexx commands that are in AmIRC's Rexx directory. A complete Arexx

guide is also available.

Related:

RXRETURN EXAMPLES:

/RX leave
Will start the Arexx command 'Leave.amirx' if present.

# 1.91 AmIRC.guide/RXRETURN

Commands

\_\_\_\_\_

RXRETURN

\_\_\_\_\_

Usage: /RXRETURN Command [Rest]

/RXRETURN is only useful to ARexx script authors. It will cause any pending GETREXXLINE commands to immediately return with the arguments given to it."

Related:

RX

# 1.92 AmIRC.guide/SERVER

Commands

\_\_\_\_\_

SERVER

\_\_\_\_

Usage: /SERVER [server [port [password]]]

You can use this command to connect to a different server or to get information about the currently connected server.

Related:

QUIT EXAMPLES:

/SERVER irc.server.com Connects you to the server irc.server.com

/SERVER

\_\_\_\_\_

Shows current connection information

# 1.93 AmIRC.guide/SILENCE

Commands

SILENCE \_\_\_\_ Usage: /SILENCE [[+|-]nick|userhost] SILENCE can be used to block all CTCP traffic from a certain user or userhost. Meaning for instance that no MSG or DCC CHAT will be received from that user. Related: IGNORE UNIGNORE EXAMPLES: /SILENCE Shows a list of all currently silenced users. /SILENCE +Bill Will silence user Bill /SILENCE -Friend Will remove Friend from the Silence list.

# 1.94 AmIRC.guide/SOUND

Commands

SOUND

\_\_\_\_

Usage: /SOUND soundfile[.wav] action\_text

This command can be used to have all clients on a channel play a certain sound. Please note that the sound file must be present on the user's system to be able to play it, so don't use this randomly as nobody will hear a thing when the submitted filename is not found.

EXAMPLES:

/SOUND Burp Will play the sound file Burp.wav on all user's system, if found!

/SOUND Burp Excuse me! Will play the soundfile and send the text 'Excuse me!' with it.

## 1.95 AmIRC.guide/SQUIT

Commands

\_\_\_\_\_

SQUIT

Usage: /SQUIT server

This command is used to disconnect a server from the network. Note that only IRC Operators have access to this command.

EXAMPLES:

/SQUIT irc.server.com Will quit server irc.server.com

### 1.96 AmIRC.guide/STATS

Commands

STATS

\_\_\_\_

```
Usage: /STATS [server] [query]
```

The STATS command is used to query statistics of certain server. If the [server] parameter is omitted, only the end of statistics reply is sent back. The implementation of this command is highly dependent on the server which replies, although the server must be able to supply information as described by the queries below (or similar).

The currently supported queries are:

```
c - Returns a list of servers which the server may connect to or allow \, \leftrightarrow \,
   connections
from.
h - Returns a list of servers which are either forced to be treated as leaves \leftrightarrow
    or
allowed to act as hubs.
i - Returns a list of hosts which the server allows a client to connect from.
k - Returns a list of banned username/hostname combinations for that server.
1 - Returns a list of the server's connections, showing how long each
                                                                              \leftarrow
   connection
has been established and the traffic over that connection in bytes and \leftrightarrow
   messages
for each direction.
m - Returns a list of commands supported by the server and the usage count \,\,\leftrightarrow\,
   for
each if the usage count is non zero.
o - Returns a list of hosts from which normal clients may become operators.
```

y - Show Y (Class) lines from server's configuration file.u - Returns a string showing how long the server has been up.

EXAMPLES:

```
/STATS irc.server.com u
Shows how long server irc.server.com has been up
```

## 1.97 AmIRC.guide/SUMMON

Commands

=======

SUMMON

Usage: /SUMMON user

The SUMMON command can be used to give users who are on a host running an IRC server a message asking them to please join IRC. This message is only sent if the target server (a) has SUMMON enabled, (b) the user is logged in and (c) the server process can write to the user's tty (or similar).

EXAMPLES:

/SUMMON John Will ask user John to join IRC.

# 1.98 AmIRC.guide/TIME

Commands =====

TIME

\_\_\_\_

Usage: /TIME [server]

Returns the local time from the server. If the optional [server] argument is given, then that servers local time will be returned.

EXAMPLES:

```
/TIME irc.pitt.edu
Returns the local time from server irc.pitt.edu.
```

## 1.99 AmIRC.guide/TOPIC

Commands

\_\_\_\_\_

TOPIC

Usage: /TOPIC [channel] [New Topic]

The topic command alone will display the channels topic. If the optional [New Topic] argument is given, the topic will be changed to the argument given, provided that the topic is not protected, or the user issuing the command is an operator on the channel.

Related:

MODE EXAMPLES:

/TOPIC #AmIRC Will display the current topic on #AmIRC.

/TOPIC #AmIRC Amigas Rule! Will replace the current topic of #AmIRC with the topic 'Amigas Rule'

# 1.100 AmIRC.guide/TRACE

Commands

\_\_\_\_\_

TRACE

\_\_\_\_

Usage: /TRACE [server|nick]

TRACE is used to find the route to specific server. If the parameter is omitted, it will return which servers the current server has a direct connection to. If the destination given is a nickname, only a reply for that nickname is given. If the destination is an actual server, then the destination server is required to report all servers and users which are connected to it, although only operators are permitted to see users present.

EXAMPLES:

/TRACE Bill Traces connection to user Bill.

# 1.101 AmIRC.guide/UMODE

# 1.102 AmIRC.guide/UNHIGHLITE

Commands

Makes you invisible to the global userlist.

\_\_\_\_\_

UNHIGHLITE

\_\_\_\_\_

Usage: /UNHIGHLITE [item]

HIGHLITE can be used to light up certain texts. They will be shown in a colour that's defined in the Settings

You can also change Highlighting using the Hilight Window

Alternative:

UNHILITE Related: HIGHLITE

HILITE EXAMPLES:

/UNHIGHLITE MyName Will remove MyName from the Highlight List.

# 1.103 AmIRC.guide/UNHILITE

Commands

=======

UNHILITE

HIGHLITE can be used to light up certain texts. They will be shown in a colour that's defined in the Settings

You can also change Highlighting using the Hilight Window .

Alternative:

UNHILITE Related: HIGHLITE

HILITE Usage: /UNHILITE [item]

```
EXAMPLES:
```

/UNHILITE MyName Will remove MyName from the Highlight List.

# 1.104 AmIRC.guide/UNIGNORE

Commands

\_\_\_\_\_

UNIGNORE

\_\_\_\_\_

Usage: /UNIGNORE [userhost|nick]

Removes the Ignore state of a user. Will show current ignores when no argument is submitted.

Related:

IGNORE

SILENCE

EXAMPLES:

/UNIGNORE Shows a list of all currently ignored users /UNIGNORE Franky

Will remove all ignores on Franky

# 1.105 AmIRC.guide/UNLOAD

Commands

\_\_\_\_\_

UNLOAD

\_\_\_\_

```
Usage: /UNLOAD plugin [FORCE]
```

Will make AmIRC unload a plugin. The FORCE option will force the plugin to be unloaded.

Related:

LOAD

RELOAD EXAMPLES:

/UNLOAD XDCC Makes AmIRC unload the XDCC plugin.

# 1.106 AmIRC.guide/UNVOICE

Commands

\_\_\_\_\_

UNVOICE

Usage: /UNVOICE [channel] nick[,nick...]

Will remove a user's Voice status. You can specify a certain channel and submit multiple users.

Related:

VOICE EXAMPLES:

/UNVOICE Boy

Will remove the Voice status of Boy

# 1.107 AmIRC.guide/UPING

Commands

\_\_\_\_\_

UNPING

Usage: /UPING host

UPING is used by IRCops to ping a certain host. Mainly used for debugging the network and see if connections are alive.

EXAMPLES:

```
/UPING irc.network.com
Send a Ping packet to irc.network.com.
```

# 1.108 AmIRC.guide/USERS

Commands

\_\_\_\_\_

USERS

Usage: /USERS [host]

The USERS command returns a list of users logged into the server in a similar format to who, rusers and finger. This command is frequently disabled for security related reasons.

Related:

FINDHOST

USERHOST

WHO EXAMPLES:

/USERS \*.microsoft.com Will show all user connected to \*.microsoft.com.

# 1.109 AmIRC.guide/USERHOST

Commands

\_\_\_\_\_

USERHOST

```
Usage: /USERHOST nick[,nick[,...]]
```

Returns the login@domain for the specified nickname(s). Up to five nicknames may be specified, each separated by a <space>.

Related:

FINDHOST

USERS

WHO EXAMPLES:

```
/USERHOST DuRaN
Returns: DuRaN is DuRaN@calci.amiganet.pgh.net
```

# 1.110 AmIRC.guide/VERSION

Commands

VERSION

\_\_\_\_\_

Usage /VERSION [nick|server]

Returns the version of the server's software. If the optional [server] argument is given, returns the version of the specified server's software. When a user's nick is given instead it will return the user's client software version and info.

EXAMPLES:

```
/VERSION *.edu
   Returns server version information for all servers matching
   '*.edu'.
```

/VERSION Franky Will return information and version of Franky's client software.

# 1.111 AmIRC.guide/VOICE

Commands ------VOICE ------Usage /VOICE [channel] nick[,nick...] You can give a user a Voice with this command. A voice is needed on a Moderated channel to be able to speak. (See Channel Modes for details). Related: UNVOICE EXAMPLES: /VOICE Sinatra Gives a Voice to user Sinatra.

# 1.112 AmIRC.guide/WALLOPS

Commands

WALLOPS

\_\_\_\_\_

Usage /WALLOPS text\_to\_broadcast

Sends a text to all Operators who have 'Receiving WALLOPS' enabled. This command is mainly used by servers.

EXAMPLES:

```
/WALLOPS Greeting to you all!
Sends the text 'Greeting to you all!' to all Operators.
```

# 1.113 AmIRC.guide/WHO

Commands

\_\_\_\_\_

WHO

Usage: /WHO channel|pattern

Returns a generated list of all users matching the criteria passed to the command, i/e. everyone at a particular channel, or matching a particular pattern. Related: FINDHOST USERS USERHOST EXAMPLES: /WHO \*.cmu.edu Will list all users at the cmu.edu domain. /WHO #Amiga

# 1.114 AmIRC.guide/WHOIS

Shows all users on #Amiga.

Commands

WHOIS

```
Usage: /WHOIS nick[,nick[,...]]
```

Returns information about the specified user or users, that you are allowed to see.

EXAMPLES:

```
/WHOIS Phalanx
Returns available information about user 'Phalanx'.
```

## 1.115 AmIRC.guide/WHOWAS

Commands

WHOWAS

Usage /WHOWAS nick[,nick[,...]]

Returns information on a nick that no longer exists, due to the user leaving the server or changing their nick.

EXAMPLES:

```
/WHOWAS Aerosoul
Checks for and returns available information on the nick
'Aerosoul'.
```

## 1.116 AmIRC.guide/Configuration

Customizing your environment

Overview

Now that you have AmIRC running, you may want to get it to operate the way you want it to, and to look pleasing as well. This is achieved through both the MUI preferences and AmIRC's Menu options.

```
MUI Preferences
Changing MUI Settings
```

AmIRC Setup Changing AmIRC Setup

# 1.117 AmIRC.guide/MUI Preferences

MUI Settings \*\*\*\*\*\*\*

Changing MUI Settings

Most of the configuration dealing with how AmIRC's GUI appears can be customized with MUI. Check the MUI Settings... entry under the Settings menu. This will pop up MUI's interface, allowing you to setup AmIRC's MUI Prefs, without disturbing any of your other MUI configurations. Read the documentation for MUI to learn more about the operation of MUI Preferences.

### 1.118 AmIRC.guide/AmIRC Setup

AmIRC Configuration

\* \* \* \* \* \* \* \* \* \* \* \* \* \* \* \* \* \* \*

Customizing your environment

Most of the setup functions appear in the Setup entry under the Settings menu. Here you will get a window that will allow you to access several pages that deal with configuring AmIRC.

| Messages  | Messages Page      |
|-----------|--------------------|
| Events    | Events Page        |
| Actions   | Actions Page       |
| Lists     | Lists Page         |
| Interface | Interface Page     |
| Colors    | Colors Page        |
| Windows   | Windows Page       |
| Logging   | Logging Page       |
| FKeys     | Function Keys Page |
| Misc      | Miscellaneous Page |

# 1.119 AmIRC.guide/Messages

AmIRC Configuration

Messages Page

Misc Messages

\_\_\_\_\_ CTCP Userinfo The text in this string is what will be returned to a user who sends /CTCP userinfo to your client. KICK Reason If you are a channel operator and KICK another user from the Channel, this text will appear as the reason for the /KICK. Quit Messages \_\_\_\_\_ Exit This will appear to users in the channel when you exit AmIRC. New Server This text will appear to users in the channel when you select Select Server in the AmIRC menu, and pick a new server to connect to. System reset This is the text to appear if you reboot your amiga (Ctrl-Amiga-Amiga) while connected to a server. AWAY Messages \_\_\_\_\_ Default This is the text that will appear when you are set AWAY by selecting the Marked Away? item in the User Modes menu or using the AWAY command AutoAWAY Text that appears when you are automatically set away due to inactivity. Timeout This sets how much time will pass before AmIRC assumes you are away from the computer and marks you as AWAY. If set to 0 (Zero), time-out will be disabled. UnAWAY This cycle gadget allows you to choose the conditions of which AmIRC will automatically set you to Not AWAY.

# 1.120 AmIRC.guide/Events

AmIRC Configuration

\* \* \* \* \* \* \* \* \* \* \* \* \* \* \* \* \* \* \*

Events Page

Here you may define certain actions to take place upon incoming events. These actions can be as simple as a warning beep from your Amiga, or a complex and powerful

Rexx

command. The following text first explains the functions of the columns of this page, and then goes on to explain what each event is.

Columns

Event

The particular event for the action to take place on.

#### Deiconify

If AmIRC is iconified, this will uniconify and bring to front the AmIRC window on the occurrence of the event.

Beep

This will perform a system beep on the occurrence of the event

#### Sound

If a sound sample is preferred for the event, you may use the requester gadget to pick a sound to play instead of the system beep. Please Note, AmIRC uses the DataTypes of OS 3.x for sounds, and you will not be able to use this feature under OS 2.x.

#### Vol

This sets the volume for the sound sample. The valid range for the volume is 0 - 64. This is a slider gadget. The small gadget just to the left of this slider gadget can be used to test the selected sound file.

#### Rexx Command

Here you may configure a Rexx script to be run on the occurrence of the event.

Events

\_\_\_\_

#### Any Message

This event occurs on any incoming public message.

Private Msg

This event occurs when you receive an incoming private MSG

or DCC Chat message. Notice This event occurs when an operator sends out a NOTICE CTCP request This event occurs when your client receives any CTCP request. (For example /CTCP Time, or /CTCP Version) DCC request This event occurs on receiving a DCC file transfer request or chat request. Join This event occurs when anyone joins the channel you are currently on. Kick This event occurs when anyone is kicked from the channel you are currently on. Mode change This event occurs when the channel mode is changed for the channel you are currently on. E.g. If someone is /OP ed or /DeOPed, or if the channel is made private, etc. ISON Notify This event occurs when AmIRC 'sees' a user that is configured in your Notify list. Connection This event occurs when AmIRC makes a connection to an IRC server. Invite This event occurs when another user invites you to join a channel that is currently set to MODE Invite Only. Highlite

This even occurs upon receiving text that is configured in the Hilite section of the Lists setup.

## 1.121 AmIRC.guide/Actions

AmIRC Configuration

\* \* \* \* \* \* \* \* \* \* \* \* \* \* \* \* \* \* \*

Actions Page

Action buttons

The main part of this window consists of a listview containing the Label and Operation for all currently set up action buttons that appear beneath the userlist in AmIRC's main window. You can specify up to 96 action buttons. They can contain any IRC action, much like a macro. As AmIRC doesn't allow configurable function keys to act as macros, these buttons are preset for CTCP DCC and MODE operations. Selecting an action from the listview will place it in the gadgets below for editing. Label: This is the label that will appear on the action button. Operation: This is the operation that is executed when the action button is pressed. This can be anything you can enter in the channels input gadget. The bottom of the page contains a list with valid placeholders that will be replaced when the operation is executed. Number of button pages This slider determines how many button pages there will be. Allowing you to separate the action buttons into different pages so they won't take up too much space on the screen. Each page has a tab that allows it to be selected. The actions can be sorted in the list by dragging and dropping allowing you to determine the content of each button page. Add New Action With this button a new action will be added to the list. Delete Action With this button the currently selected action will be removed from the list.

These actions can also be accessed by clicking the right mouse button after selecting a users nick from the userlist. Special ------On this page you can set some special actions: Userlist doubleclick This action will be performed when you double-click on a nick in the channel's userlist. Nick button This action will be performed when you click on the button containing your own nick. The bottom bar shows all valid placeholders for these actions which will be replaced when the operation is executed.

### 1.122 AmIRC.guide/Lists

AmIRC Configuration

\* \* \* \* \* \* \* \* \* \* \* \* \* \* \* \* \* \* \* \*

Lists Page

Alias Page

Here you can create aliases, or short-cuts for complex IRC commands. The main part of the page is taken up by the listview containing all currently set up aliases. You can modify them by selecting them.

Add New Alias With this button you can add new aliases.

Delete Alias With this button you can remove the currently selected alias from the list.

The bottom bar contains an example template. %p will be replaced by any arguments that you use when issuing the alias.

Ignore Page

Here you can set which users, if any, you want to ignore , and what kind of messages from them to ignore. The main part of the page consists of the listview displaying all current ignores. You can modify them by

selecting them. Ignore Text When this item is checked any public message send by the user will be ignored. Ignore PrivMsgs When this item is checked you won't see any MSG from the user. Ignore CTCPs When this item is checked you won't receive any CTCP request from the user. Add Ignore With this button a new ignore will be added to the list. Delete Ignore This button will remove a selected ignore from the list. Hilite Page Here you may set certain text to be highlighted in order to get your attention if that text appears. The main part of the page is taken up by the listview showing all currently set up patterns. You may edit any entry by selecting it. Add New Hilite pattern With this button you can add a new pattern to the list. You may set text to match the Nick, Userhost, or any keyword enclosed in double quotes. The Hilite patterns will ignore a pattern it recognizes if it was input by you, but will be activate on the pattern from other users. Pattern Definitions: \_\_\_\_\_ Nick This will watch the AmIRC listview for the nick that you specify, and highlight the text for that users message. The 'Nick' entry does not require double quotes. Userhost This will watch for messages that originate from a particular Userhost, and highlight the text for that message. Userhost entries may contain wildcards. Examples: fred!fdoe@doe1.powernet.edu This will highlight only messages from fred at that particular address. fred!\*@\* This will highlight messages from anyone named fred,

regardless of address or login name. Fred!\*@\*.powernet.edu This will highlight messages from anyone named fred on any machine on powernet.edu \*!\*@doel.powernet.edu This will highlight any messages from anyone on the doel machine at powernet.edu \*!\*@\* This will highlight any messages from any user. "Keyword" This will highlight any message that contains the text enclosed in double quotes. Delete Hilite pattern Select a pattern from the list and press this button to delete it.

#### 1.123 AmIRC.guide/Interface

AmIRC Configuration

\* \* \* \* \* \* \* \* \* \* \* \* \* \* \* \* \* \* \*

Interface Page

The Interface configuration page allows you to control some specific aspects of AmIRC that aren't covered in the MUI configuration.

General Page

Windows Limits

Scrollback Buffer Size: Here the size of the Scrollback buffer can be set (in lines).

Misc

Inline URL/Email handling

Here you can determine if AmIRC will sent the URL or Email address to your browser or email client by either single or double mouse click. Or you can disable it completely.

Timestamps

With this you can determine if the time stamps that appear in front of each entry in the channel list will be either Short(hh:mm) or Long(hh:mm:ss), or you can disable them.

Window list action You can make the window either Uniconify/Iconify, where the windows will just re-open when uniconified, or Uniconify/Pop to front, where a window will pop to the front when uniconified. Wheel mouse support \_\_\_\_\_ Wheel scroll lines: Here you can determine how many lines will be scrolled at a time when the mouse wheel is used. Channels Page \_\_\_\_\_ Fonts \_\_\_\_ Channel text font Here you can specify an alternative channel text font that will be used in the main channel list. If none is specified the font set in the MUI Prefs will be used. Userlist Userlist You can determine if the user list is visible or not visible, and if it is visible, if it is a separate window, or a part of the AmIRC window. Order This gadget determines how the userlist will be shown. Either in Alpabetical Order, New at bottom or New at top. Popup Menu You can select the Userlist popup menu to be Disabled, Same as Action Buttons or Complex (Hierarchical). Buttons? You can have the Action buttons displayed below the user list. If the user list is configured as a separate window, the buttons will also appear in that window. Userlist win open? The userlist window can be opened upon start-up, if it is configured as a separate window. Misc \_\_\_\_ No Balance Bar? You can disable the Balance Bar between the user list and the channel list. Hide Lag-O-Meter? You can hide the Lag-O-Meter from the main window.

'Economy'channelmode buttons In 'Economy' mode the channel mode buttons are merged into a single button containing all the relevant switched that are set, leaving more space for other interface items. If you want to set a channel mode you can click on the button to pop up the channel mode buttons Dialogs Page Fonts Dialog window font Here you can specify an alternative dialogue window font that will be used in the dialogue windows. If none is specified the font set in the MUI Prefs will be used. Windows Limits Maximum number of query windows: Here you can set how many QUERY windows there will be open maximum at a time. No query windows when away? You can disable QUERY windows from opening when you are set AWAY Misc Query window on different Pubscreen Here you can set an alternative public screen on which the QUERY window will be opened. If no pubscreen is specified, the  $\ \leftrightarrow$ Query Window will open on AmIRC's default screen.

# 1.124 AmIRC.guide/Colors

In this section, you may configure the colours that certain text will appear in AmIRC. These colours are based on the MUI pen colours that you have configured in MUI. Just click and hold on the cycle gadget to see a list of the MUI Pen colours available.

Normal Text Text that is a normal message from a user. Private Messages Text that is a private message from another user to you. Mode Changes Text that shows a mode change for the channel. Local Info Text that is generated by local events. E.g. Vapor's MicroDot-2 notifying you of new mail. Background The background colour of the listview(s). Own Text Any text entered by you. Nick Related Any text that contains a nick action. Part Messages Text when someone leaves a channel. Quit Messages Text when someone quits IRC. Invite Messages Text of an invitation to a channel. WhoIs Text Text produced by the WHOIS command. Notify Messages Text of notify messages Highlighted Text Text that is configured in the Hilite list for AmIRC. Server Messages Text that comes from the server. CTCP/DCC Messages Text that informs you of an incoming CTCP or DCC request. Alt. Background The alternative background colour of the listview(s), indicating

that the buffer is scrolled back and you're not seeing new messages being entered until you scroll down. Notices Text of notices. Join Messages Text when someone enters a channel. Kick Messages Text when someone is kicked from a channel. CTCP Actions Text produced by a CTCP action. Topic related Text that contains any topic action. WallOps Text Text meant for all IRC Operators. Lists Text Text produced by the LIST command.

## 1.125 AmIRC.guide/Window

```
AmIRC Configuration
*****
Windows Page
============
Open which windows on startup
_____
In this section you can determine which windows will be opened when
AmIRC is started. When the gadget behind an item is checked that window
will be opened.
Window List?
    The Window List or Tray Window holds a button for each opened
    window.
URL grabber?
    The URL Grabber window, keeps track of all URL's (or WWW
    addresses) mentioned on any of the joined channels.
RAW log?
    The RAW Log window contains the raw IRC messages.
```

DCC send list? The DCC send window can be used to monitor all outgoing DCC traffic. Notify list? The Notify window holds all nicks you want to be notified of when they join IRC. Info window? The Info window shows all redirected messages and a graphical representation of current lag to the server. Privmsg log? The Privmsg displays all messages sent to you with MSG DCC recv list? The DCC receive window can be used to monitor all incoming DCC traffic. Other automatic windows \_\_\_\_\_ 'Invite' window? The 'Invite' window is shown when you are invited to a channel.

# 1.126 AmIRC.guide/Logging

AmIRC Configuration

\* \* \* \* \* \* \* \* \* \* \* \* \* \* \* \* \* \* \*

Logging Page

Logging

In this section the default log file name and log directory can be set. You can also specify if you want to log all Channel windows and Dialog windows.

Logfile: This is the file that is used when 'Enable Logging?' item is enabled in the AmIRC menu Logfile directory: This is the directory where all individual log files are stored when a Channel or Dialog window is logged. Log all Channels? When this item is checked all Channels will be logged. Log all Dialog windows? When this item is checked all Dialog windows will be logged. Log all URLs? When this item is checked all URLs that appear in the URL Grabber will be logged. Filename Templates \_\_\_\_\_ Channel log filename: Here the filename for the channel log files is determined. Dialog log filename: Here the filename for the Dialog window log files is determined. URL log filename: Here the filename for the URL log file is determined. The gadget at the bottom lists all valid placeholders for the file names.

# 1.127 AmIRC.guide/FKeys

AmIRC Configuration

Function Keys Page

Here you may define the Amiga's ten function keys to insert text into the input string gadget of AmIRC. By using the keys normally, or with the shift or ctrl modifiers, you may define up to 30 text input macros that can be used at the press of a key. This is similar to the function key macros found on many popular terminal emulation programs.

A /n at the end of a function key definition will send a <CR> after the text. The function key definitions also allow placeholders, similar to the

user buttons

## 1.128 AmIRC.guide/Misc

AmIRC Configuration \*\*\*\* Misc Page \_\_\_\_\_ CTCP SOUND handling \_\_\_\_\_ Here you may set the directory where AmIRC looks for files requested by incoming CTCP Sound requests. Directory: Here the directory where AmIRC looks for sounds can be entered. Volume: With this slider the playback volume of the sounds can be set from 0-64. Sound Player \_\_\_\_\_ Use external player? When this item is checked AmIRC will use an external player to play the sounds. Player command line This is the command that will be executed when AmIRC uses an external player. CTCP Flood Control \_\_\_\_\_ Request allowed The number of CTCP requests allowed from a host is a specified time period. Flood requests tolerated The number of flood requests allowed before automatically setting an IGNORE on the host. Time periods (seconds) The period of time in which the allowed amount of CTCP 's can be requested. Period extend (seconds) Time added to flood period per CTCP

request in case of continued flooding.

AmIRC's ARexx Port

# 1.129 AmIRC.guide/ARexx

\* \* \* \* \* \* \* \* \* \* \* \* \* \* \* \* \* \* Overview ======= AmIRC supports a versatile ARexx Port. - Custom scripts -These scripts are executed on certain events. RX\_Startup Startup.amirx Executed on startup. RX Connected Connected.amirx Executed on connection. RX\_Shutdown Shutdown.amirx Excuted on shutdown. RX\_Custom\_CTCP Custom\_CTCP.amirx Excuted on unknown CTCP commands. RX\_DCCDone DCCDone.amirx Excuted when a DCC is complete. RX HandleFlood HandleFlood.amirx Excuted when a CTCP flood is identified. - Command reference -RX\_SAY SAY Treat something just like it was  $\leftrightarrow$ entered in the input string. RX\_GETMYNICK GETMYNICK Request current nick name. RX\_ISCONNECTED ISCONNECTED Check whether connection is established. RX\_GETSERVERNAME GETSERVERNAME Request current server name.

channel.

| USERHOST                     | Quary Userhest of a nick                                          |
|------------------------------|-------------------------------------------------------------------|
| USERHOSI                     | Query Userhost of a nick.                                         |
| RX_ECHO                      |                                                                   |
| ECHO                         | Echos text to the current listview.                               |
| RX_RAW                       |                                                                   |
| RAW                          | Sends raw text to the server.                                     |
| RX_GETWINNUM                 |                                                                   |
| GETWINNUM                    | Returns the window number for a channel.                          |
| RX_CHANNELS                  |                                                                   |
| CHANNELS                     | Returns string showing joined channels.                           |
| RX_GETDCC                    |                                                                   |
| GETDCC                       | Returns status of DCC's to stems.                                 |
| RX_GETCHANNEL                |                                                                   |
| GETCHANNEL                   | Returns channel joined in active window.                          |
| RX_GETSELECTEDUSER           |                                                                   |
| GETSELECTEDUSER :<br>window. | Returns nick of user selected in userlist $ \leftrightarrow $     |
| RX_GETUSER                   |                                                                   |
|                              | Returns the nick of user number in $\leftrightarrow$ st window.   |
| userri                       | St window.                                                        |
| RX_GETUSERS<br>GETUSERS      | Returns a string with all users in the $$ $\!$ $\!$               |
|                              | channel.                                                          |
| RX_GETUSERSTATE              |                                                                   |
|                              | Tells whether the user has Op, Voice, or no $\leftarrow$          |
| privledges                   |                                                                   |
| RX_GETLINE                   |                                                                   |
|                              | Waits for the next line and parses it $\leftarrow$ stem variable. |
| RX_GETLINECOUNT              |                                                                   |
| GETLINECOUNT                 | Tells you how many lines have been entered $\leftarrow$           |
| since you e                  | nterd the                                                         |
| RX_GETLASTLINE               |                                                                   |
| GETLASTLINE                  | Returns the last line, unparsed.                                  |
| RX_GETAWAYSTATE              |                                                                   |
| GETAWAYSTATE                 | Checks if you are marked away.                                    |
| RX_GETVERSION                |                                                                   |
| GETVERSION<br>using.         | Tells you what version AmIRC you are $ \leftrightarrow $          |
| RX_GETCTCPSOUNDDIR           |                                                                   |
| RA GRILLEPSOUNDER            |                                                                   |

GETCTCPSOUNDDIR Returns CTCP sounds directory. RX\_GETDCCRECEIVEDIR GETDCCRECEIVEDIR Returns DCC receive directory. RX\_MATCHUSERHOST MATCHUSERHOST MATCHUSERHOST MAtches a pattern to a hostname. RX\_PLAYSOUND PLAYSOUND Plays a sound via AmIRC. RX\_PARSELINE PARSELINE PARSELINE Returns the line given in a stem ↔ variable.

# 1.130 AmIRC.guide/RX\_Startup

ARGUMENTS:

None

DESCRIPTION:

```
This script is executed when AmIRC is launched. It may be used to initialise scripts.
```

# 1.131 AmIRC.guide/RX\_Connected

Connected.amirx

ARGUMENTS:

None

DESCRIPTION:

This script is executed once a connection has been established to a server.

# 1.132 AmIRC.guide/RX\_Shutdown

Shutdown.amirx

ARGUMENTS:

None

DESCRIPTION:

This script is executed on shutdown of an AmIRC client. It may be used to flush memory.

Note: It is imperative to change host address in the beginning of the script because the AmIRC arexx port will drop shortly after shutdown.amirx is executed. EXAMPLE :

/\* Shutdown.amirx \*/
address REXX

### 1.133 AmIRC.guide/RX\_Custom\_CTCP

Custom\_CTCP.amirx

ARGUMENTS:

command fromnick destination arguments

where "destination" is either the destination channel or your own nickname.

DESCRIPTION:

This script will be executed for every CTCP command received that is not implemented internally into AmIRC. When this script exists, the "Unknown CTCP command ..." line will not be displayed, so include code to emulate it.

EXAMPLE :

This example shows how to implement a simple page command that plays a sound and deiconifies the client.

```
/* Custom_CTCP.amirx */
options results
parse arg command fromnick destination arguments
/* Display unknown CTCP commands */
if command ~= 'PAGE' then do
    'ECHO P=«CTCP» C=5 Unknown "'command'" request from' fromnick'.'
    exit
end
/* Ignore if request was sent to a channel */
if left(1,destination) ~= '#' then do
    /* echo a line,deiconify client and play a sample */
    'ECHO P=«CTCP» C=5' fromnick 'has paged you.'
    'SHOW'
    'PLAYSOUND Page.WAV'
```

end

#### 1.134 AmIRC.guide/RX\_DCCDone

```
DCCDone.amirx
```

ARGUMENTS:

com successcode nick filename

where : successcode is 1 for a successful DCC 0 for failed. com is SEND for Outgoing DCC's or RECEIVE for Incoming DCC's.

DESCRIPTION:

This script is executed when a DCC is completed/aborted/failed. It may be used to perform automated actions on received files.

EXAMPLE:

This script will extract lha/lzx archives to RAM: and play wav's and snd's.

```
/* DCCDone.amirx */
options results
parse arg com successcode nick filename
/*Transfer failed/DCC is incoming - abort*/
if successcode=0 | com='SEND' then exit
/* Obtain 3 - letter extension */
ext = upper(right(strip(filename, 'B', ' "'), 4))
/*
** #?.wav or #?.snd will be played in AmIRC
** #?.lha will be extracted to RAM:
** #?.lzx will be extracted to RAM:
*/
Select
   when ext = '.WAV' | ext = '.SND' then 'PLAYSOUND' filename
   when ext = '.LHA' then address command 'lha x' filename 'RAM:'
   when ext = '.lzx' then address command 'lzx x' filename 'RAM:'
otherwise
end
```

#### 1.135 AmIRC.guide/RX\_HandleFlood

HandleFlood.amirx

ARGUMENTS: :nick!user@host type target :text DESCRIPTION: If this script exists, it will be called once AmIRC identifies a CTCP flood. It is passed the last flood-line as arguments. If the script does not exist, the internal AmIRC function will be used. EXAMPLE : This example will effectively emulate the internal AmIRC flood protection. One may improve on it. /\* Handleflood.amirx \*/ options results parse arg last "parseline" last parse value last.prefix WITH nick'!'user''host 'SAY /IGNORE \*!\*'host 'CTCP' "ECHO P=FloodProt Flood from" nick "defused."

## 1.136 AmIRC.guide/RX\_SAY

SAY

Usage: SAY TEXT/F

===

DESCRIPTION:

Treats TEXT just like it has been entered in the string gadget of the current window.

EXAMPLES:

'say /JOIN #Amigager'

RELATED TOPICS: See RX\_ECHO

## 1.137 AmIRC.guide/RX\_ISCONNECTED

ISCONNECTED

\_\_\_\_\_

Usage: ISCONNECTED

DESCRIPTION:

Checks whether a connection is currently established. Returns RC 0 if the link is up, RC 5 otherwise.

EXAMPLES:

"ISCONNECTED"; "ECHO" rc

RELATED TOPICS:

# 1.138 AmIRC.guide/RX\_GETMYNICK

GETMYNICK

Usage: GETMYNICK

DESCRIPTION:

Returns your current nickname.

EXAMPLES:

"GETMYNICK";"ECHO" result

RELATED TOPICS: See RX\_GETSERVERNAME

# 1.139 AmIRC.guide/RX\_GETSERVERNAME

GETSERVERNAME

\_\_\_\_\_

Usage:

GETSERVERNAME

DESCRIPTION:

Returns the name of the IRC server you are currently connected to.

EXAMPLES:

"GETSERVERNAME"; "ECHO" result

```
RELATED TOPICS: See
RX_GETMYNICK
```

### 1.140 AmIRC.guide/RX\_USERHOST

USERHOST

Usage:

USERHOST NICK/A

DESCRIPTION:

Returns the userhost specification belonging to NICK. AMIRC keeps an internal list of the userhosts of every nick that occurred yet. You can query this database with this command. Note however that it is possible that the userhost isn't in the database yet; this command will not query the server then, but simply return an error.

EXAMPLES:

"USERHOST Olli"; "ECHO" result

RELATED TOPICS: See RX\_GETMYNICK

## 1.141 AmIRC.guide/RX\_ECHO

.

ECHO

====

Usage:

```
ECHO P=PREFIX/K, C=COL/K/N, TEXT/F/A
```

DESCRIPTION:

Sends text to the listview. With P=Text you can set the prefix which will be put in the Prefix part of the echo. With C=Colour you can set any of the colours set in the AmIRC configuration. The colours you can use are : C=0 : Normal Text

C=1 : Highlighted Text C=2 : Private Messages C=3 : Server Messages C=4 : Mode Changes C=5 : CTCP/DCC Messages BUGS: AmigaDOS Readargs() has a small bug. If you do "ECHO P" or "ECHO P=Prefix P is a letter" or "ECHO C" or "ECHO C=1 C is a letter" AmIRC will not display anything. To cure this enter the template in full like: "ECHO TEXT=P..." EXAMPLES:

"ECHO P=Kewlja C=3 This is echo test"

### 1.142 AmIRC.guide/RX\_RAW

RAW ===

Usage: RAW TEXT/F

DESCRIPTION:

Sends text to the server in raw format.

EXAMPLES:

"RAW PRIVMSG phalanx :heya! what's happening?"

### 1.143 AmIRC.guide/RX\_GETWINNUM

```
GETWINNUM
```

========

Usage: GETWINNUM CHANNEL/A

DESCRIPTION:

Returns the window number for the specified channel.

EXAMPLES:

options results; "getwinnum CHANNEL=#amiga"; "ECHO" result

# 1.144 AmIRC.guide/RX\_GETCHANNEL

GETCHANNEL

Usage: GETCHANNEL WINNUM/N

DESCRIPTION:

===========

Returns the name of the channel currently active in the format: "#channel."

If the WINNUM argument is given , the channel for that window is returned.

EXAMPLES:

options results;"getchannel";"ECHO" result

options results;"getchannel WINNUM=1";"ECHO" result

RELATED TOPICS: See

RX\_CHANNELS

RX\_GETWINNUM

## 1.145 AmIRC.guide/RX\_CHANNELS

CHANNELS

\_\_\_\_\_

Usage: CHANNELS

DESCRIPTION:

Returns a list of channels currently joined in the format: "#channel1 #channel2 etc."

EXAMPLES:

options results;"channels";"ECHO" result

## 1.146 AmIRC.guide/RX\_GETDCC

GETDCC

\_\_\_\_\_

Usage: GETDCC

DESCRIPTION:

Returns status of DCC Send, Receive and Chat to stem variables. Remember that the values set are the current ones. If your script will delay for a minute or so the values for cps or state will possible change. To refresh them, call GETDCC again.

The status is returned to three stems:

dcc.send.# : DCC Send dcc.send.0 holds number of entries. dcc.send.# is composed of : nick moveflag hostname state length cps filename \* moveflag reflects if this DCC is MOVE or SEND state can be : 0 : Waiting 1 : Aborted 2 : Sending 3 : Complete 4 : Failed 5 : No Socket 6 : No File 7 : ReadError 8 : Calculating Checksum So to see if a dcc is active, check if state=2|state=8 dcc.receive.# : DCC Receive dcc.receive.0 holds number of entries. dcc.receive.# is composed of : nick moveflag hostname state length cps filename \* moveflag reflects if this DCC is MOVE or SEND state can be : 0 : Waiting 1 : Connecting 2 : Receiving 3 : Complete 4 : Failed 5 : Unable to connect 6 : Aborted 7 : No Socket 8 : Unknown Host

```
9 : No File
10: Disk Write Error
So to see if a dcc is active, check if state=1|state=2
EXAMPLE :
The following loop goes through the list of dcc receives (if there
are ones active) and parses each entry.
"GETDCC"
if dcc.receive.0>0 THEN DO i=1 TO dcc.receive.0
    parse value dcc.receive.i WITH nick moveflag hostname state length cps \,\leftrightarrow\,
       filename .
    /*process*/
end
dcc.chat.#
             : DCC Chat
dcc.chat.0 holds number of entries.
dcc.chat.# is composed of :
nick state hostname
state can be :
0 : Waiting
1 : Connecting
2 : Connected
3 : Waiting for
4 : Closed
5 : Unable to connect
6 : No Socket
7 : Aborted
So to see if a dcc is active, check if state=1
EXAMPLE :
The following loop goes through the list of dcc chats (if there
are ones active) and parses each entry.
"GETDCC"
if dcc.chat.0>0 THEN DO i=1 TO dcc.chat.0
    parse value dcc.receive.i WITH nick state hostname .
    /*process*/
end
```

## 1.147 AmIRC.guide/RX\_GETSELECTEDUSER

GETSELECTEDUSER

Usage:

\_\_\_\_\_

GETSELECTEDUSER WINNUM/N, CHANNEL/K

DESCRIPTION:

Returns the Nick the user highlighted in the userlist window.

If the WINNUM argument is specified, the selected user in that window will be returned. If the CHANNEL argument is specified, the selected user in that channel will be returned.

EXAMPLES:

options results;"getselecteduser";"ECHO" result

options results; "getselecteduser WINNUM=1"; "ECHO" result

options results; "getselecteduser CHANNEL=#amiga"; "ECHO" result

RELATED TOPICS: See

RX\_GETUSER , RX\_GETUSERS , RX\_GETWINNUM .

### 1.148 AmIRC.guide/RX\_GETUSER

GETUSER

\_\_\_\_\_

Usage

GETUSER USER/N/A, WINNUM/N, CHANNEL/K

DESCRIPTION:

Returns the nick of the user number given on the active channel userlist.

If the WINNUM argument is specified, the nick in that window will be returned. If the CHANNEL argument is specified, the nick in that channel will be returned.

Keep in mind, the userlist starts from 0!

EXAMPLES:

options results; "getuser 0"; "ECHO" result

options results; "getuser 0 WINNUM=1"; "ECHO" result

options results; "getuser 0 CHANNEL=#amiga"; "ECHO" result

RELATED TOPICS: See

RX\_GETSELECTEDUSER , RX\_GETUSERS

RX GETWINNUM

### 1.149 AmIRC.guide/RX\_GETUSERS

.

GETUSERS

usage

GETUSERS WINNUM/N, CHANNEL/K

DESCRIPTION:

Returns a string containing the list of users on the active channel.

The user list is time-sorted and every user is appended the "@" char for Ops and "+" char for voice. This is effectively a copy from /names output. This will look like : @Nick1 Nick2 +Nick3 Nick4 Nick1 is opped, and joined the channel first (is first in the list). Nick3 is voiced. Nick4 joined the channel last.

If the WINNUM argument is specified, the users in that window will be returned. If the CHANNEL argument is specified, the users in that channel will be returned.

EXAMPLES:

options results; "getusers"; "ECHO" result

options results; "getusers WINNUM=1"; "ECHO" result

options results; "getusers CHANNEL=#amiga"; "ECHO" result

RELATED TOPICS: See

RX\_GETUSER

RX\_GETSELECTEDUSER

## 1.150 AmIRC.guide/RX\_GETUSERSTATE

GETUSERSTATE

======

Usage GETUSERSTATE USER/N/A,WINNUM/N,CHANNEL/K DESCRIPTION: Returns the status of user "num" on the active channel. RC=0 User is on-line, but has no special status. RC=1 User is Channel Operator. RC=2 User is on-line and has been "Voiced". RC=5 User # not in the userlist. If the WINNUM argument is specified, the status for the user in that window will be returned. If the CHANNEL argument is specified, the status for the user in that channel will be returned. EXAMPLES: options results; "getuserstate 0"; "ECHO" rc options results; "getuserstate 0 WINNUM=1"; "ECHO" rc

options results; "getuserstate 1 CHANNEL=#amiga"; "ECHO" rc

## 1.151 AmIRC.guide/RX\_GETLINE

GETLINE

```
Usage
    GETLINE
DESCRIPTION:
Waits for a line from the server and returns the following stem
variables;.
     LINE
                 = The entire, unparsed, line received.
     LINE.PREFIX = The Nick and user@host.
    LINE.COMMAND= The MSG Type.
     LINE.DEST = The channel the message was written to.
                = The message text.
    LINE.REST
EXAMPLES:
     options results
     "getline"
     text=line prefix=line.prefix comm=line.command dest=line.dest
```

```
rest=line.rest
"ECHO" text prefix comm dest rest
RELATED TOPICS: See
RX_PARSELINE
,
RX_GETLASTLINE
```

# 1.152 AmIRC.guide/RX\_GETLINECOUNT

GETLINECOUNT

Usage

GETLINECOUNT

DESCRIPTION:

\_\_\_\_\_

Returns the number of lines in the channel buffer for the active window channel.

EXAMPLES:

```
options results; "getlinecount"; "ECHO" result
```

RELATED TOPICS: See RX\_GETLINE .

# 1.153 AmIRC.guide/RX\_GETLASTLINE

GETLASTLINE

\_\_\_\_\_

Usage

GETLASTLINE

DESCRIPTION:

Returns the last private message received in the format;. :nick!~user@host Messagetype Nick :message text.

EXAMPLES:

options results; "getlastline"; "ECHO" result

RELATED TOPICS: See RX\_PARSELINE , RX\_GETLINE

# 1.154 AmIRC.guide/RX\_GETAWAYSTATE

GETAWAYSTATE

Usage GETAWAYSTATE

DESCRIPTION:

```
Returns your away status.
rc=0 Not away.
```

rc=5 Away. EXAMPLES:

options results; "getawaystate"; "ECHO" rc

# 1.155 AmIRC.guide/RX\_GETVERSION

GETVERSION

Usage GETUSERS

DESCRIPTION:

```
Returns the Version number of AmIRC.
```

EXAMPLES:

```
options results; "getversion"; "ECHO" result
```

# 1.156 AmIRC.guide/RX\_GETCTCPSOUNDDIR

GETCTCPSOUNDDIR

Usage

GETCTCPSOUNDDIR

DESCRIPTION:

Returns the path to the sounds played with ctcp sound.

EXAMPLES:

options results; "GETCTCPSOUNDDIR" ; "ECHO" result

# 1.157 AmIRC.guide/RX\_GETDCCRECEIVEDIR

GETDCCRECEIVEDIR

Usage GETDCCRECEIVEDIR

DESCRIPTION:

Returns the path of the dcc receive directory.

EXAMPLES:

options results; "GETDCCRECEIVEDIR" ; "ECHO" result

#### 1.158 AmIRC.guide/RX\_MATCHUSERHOST

```
MATCHUSERHOST
```

Usage

MATCHUSERHOST USERHOST/A, PATTERN/A

DESCRIPTION:

Matches userhost with pattern and sets rc to 0 if there is no match and rc to 1 if there is a match. USERHOST must be a real host like nick!user@hostname and not a pattern. PATTERN may hold special characters like "\*" and "?" such as ni\*!use?@ho?tna\*.

EXAMPLES:

```
options results
"MATCHUSERHOST Joe!Joeshmoe@ppp100.net.il *!*@*.net.il"
"ECHO" rc
```

### 1.159 AmIRC.guide/RX\_PLAYSOUND

PLAYSOUND

========

Usage

PLAYSOUND FILENAME, EVENT/K/N

DESCRIPTION:

This command will play a sound via AmIRC. It may play a sound-file if you give it a filename. You don't have to give a complete file name, you can give one that is in the sounds directory. You may also play the sound set for one of the events by specifying the EVENT argument.

EXAMPLES:

```
"PLAYSOUND Hello.WAV"
```

"PLAYSOUND EVENT=1"

## 1.160 AmIRC.guide/RX\_PARSELINE

PARSELINE

\_\_\_\_\_

Usage

PARSELINE LINE/F/A

DESCRIPTION:

```
Parses the line specified and returns the following stem variables;
     LINE
                 = The entire, unparsed, line received.
     LINE.PREFIX = The Nick and user@host
     LINE.COMMAND= The MSG Type
     LINE.DEST
                 = The channel the message was written to.
               = The message text.
     LINE.REST
EXAMPLES:
     options results
     "getlastline"
     last=result
     "parseline" last
     text=line
     prefix=line.prefix
     comm=line.command
     dest=line.dest
```

```
rest=line.rest
"ECHO" text prefix comm dest rest
RELATED TOPICS: See
RX_GETLINE
'
RX_GETLASTLINE
```

### 1.161 AmIRC.guide/AmIRC Support

How to Get Help & Updates \*\*\*\*\*\*\*\*\*\*

Support

AmIRC Support Mailing List

To keep up to date on AmIRC improvements or to get answers to AmIRC problems, join the AmIRC support mailing list by sending email to: <AmIRC-Request@vapor.com> with the text ADD in the body. AmIRC FTP Support Site For AmIRC Updates & Patches, ftp to: ftp.vapor.com, /pub/amirc/ AmIRC Support on the World Wide Web Or, Alternatively, visit the Vapor WWW Site at: http://www.vapor.com/

#### 1.162 AmIRC.guide/Index

Index

\*\*\*\*\*

? command

?

About AmIRC

About AmIRC Actions Options Actions ADMIN command ADMIN Administrator, Showing ADMIN ALIAS command ALIAS Aliases, setting up Lists AmIRC About AmIRC AmIRC Menu AmIRC AmIRC Support AmIRC Support ARexx Menu Rexx ARexx Reference ARexx Arexx, Using RX Auto-Inviting, Adding INVADD Auto-Inviting, Listing INVLIST Auto-Inviting, Removing INVDEL AWAY command AWAY AWAY, Resetting BACK AWAY, Setting AWAY BACK command BACK BAN command

BAN Ban exception(s), Adding EXCADD Ban exception(s), Listing EXCLIST Ban exception(s), Removing EXCDEL Ban, Listing BANLIST Ban, Removing BANDEL BANDEL command BANDEL BANLIST command BANLIST Buffer, Searching LASTLOG CHANNEL command CHANNEL Channel Op, Removing DEOP Channel, Joining/Creating JOIN Channel, Joining/Creating CHANNEL Channel, Leaving LEAVE Channel, Leaving PART Channels, Listing LIST ChanOp, Setting OP Chat Window, Logging LOG Colourcodes COLOURCODES Colours, Changing text

COLOURCODES Command, Renaming ALIAS Commands Commands Configuration Options AmIRC Setup Configuration with MUI MUI Preferences Configuring AmIRC Configuration CONNECT command CONNECT Connecting to an IRC server Connecting Contents, Table of Тор Copyright Information Copyright CTCP Action, Sending ME CTCP command CTCP CTCP command, Sending CTCP CTCP Ping, Sending PING CTCP Sound Settings Misc CYCLE command CYCLE CYCLE command, Sending CYCLE DCC command DCC DCC command, Sending DCC DEOP command DEOP

| DESCRIBE command                   | DESCRIBE |
|------------------------------------|----------|
| Events Options                     | Events   |
| EXCADD command                     | EXCADD   |
| EXCDEL command                     | EXCDEL   |
| EXCLIST command                    | EXCLIST  |
| FAKE command                       | FAKE     |
| Features                           | Features |
| FINDHOST command                   | FINDHOST |
| Function Keys, Setting up<br>FKeys |          |
| GLINE command                      | GLINE    |
| Global KLine, Showing<br>GLINE     |          |
| HELP command                       | HELP     |
| Help, Getting                      | HELP     |
| Help, Getting                      | ?        |
| HIGHLITE command                   | HIGHLITE |
| Hilighting certain<br>Lists        | text     |
| HILITE command                     | HILITE   |
| IGNORE command                     | IGNORE   |
| Ignoring Users                     | Lists    |

| INFO command       | INFO         |
|--------------------|--------------|
| Installing AmIRC   | Installation |
| Interface Options  | Interface    |
| INVADD command     | INVADD       |
| INVDEL command     | INVDEL       |
| INVITE command     | INVITE       |
| INVLIST command    | INVLIST      |
| IRC Names, Showing | NAMES        |
| IRC Terminology    | IRC Terms    |
| IRC, Quitting      | QUIT         |
| IRCNAME command    | IRCNAME      |
| IRCop, Setting     | OPER         |
| ISON command       | ISON         |
| JOIN command       | JOIN         |
| KICK command       | KICK         |
| KICK command       | QKICK        |
| KICKBAN command    | KICKBAN      |
| KICKBAN command    | QKICKBAN     |
| KILL command       | KILL         |

| LASTLOG command   | LASTLOG         |
|-------------------|-----------------|
| LEAVE command     | LEAVE           |
| LINKS command     | LINKS           |
| LIST command      | LIST            |
| LOAD command      | LOAD            |
| LOG command       | LOG             |
| Logging Settings  | Logging         |
| LUSERS command    | LUSERS          |
| M command         | М               |
| MAP command       | MAP             |
| ME command        | ME              |
| Menus             | Menus           |
| Messages options  | Messages        |
| MODE command      | MODE            |
| Modes, Changing   | MODE            |
| MOTD command      | MOTD            |
| MOTD, Showing     | MOTD            |
| MSG command       | MSG             |
| MUI Configuration | MUI Preferences |

| NAMES command NAMES                   |
|---------------------------------------|
| NICK command NICK                     |
| Nickname, Changing<br>IRCNAME         |
| Nickname, Changing<br>NICK            |
| Nickname, Setting<br>NICK             |
| NOTE command NOTE                     |
| NOTICE command NOTICE                 |
| Notice, Sending<br>NOTICE             |
| NOTIFY command NOTIFY                 |
| OP command OP                         |
| OPER command OPER                     |
| Operating AmIRC<br>Operation          |
| Operators, Sending text to<br>WALLOPS |
| PART command PART                     |
| Pattern matching of users<br>WHO      |
| PING command PING                     |
| Plugin, Loading<br>LOAD               |
| Plugin, Reloading<br>RELOAD           |
| Plugin, Unloading<br>UNLOAD           |

| Plugins Menu                                   | Plugins      |  |
|------------------------------------------------|--------------|--|
| PrivMsg, Sending                               | MSG          |  |
| PrivMsg, Sending                               | RMSG         |  |
| PrivMsg, Sending                               | М            |  |
| QUERY command                                  | QUERY        |  |
| Query window, Opening<br>QUERY                 |              |  |
| QUIT command                                   | QUIT         |  |
| QUOTE command                                  | QUOTE        |  |
| RAW command                                    | RAW          |  |
| Raw text, Sending                              | QUOTE        |  |
| Raw text, Sending                              | RAW          |  |
| RECONNECT command                              | RECONNECT    |  |
| Reconnecting                                   | RECONNECT    |  |
| Registration                                   | Registration |  |
| REHASH command                                 | REHASH       |  |
| RELOAD command                                 | RELOAD       |  |
| Requirements for running AmIRC<br>Requirements |              |  |
| RESTART command                                | RESTART      |  |
| RMSG command                                   | RMSG         |  |

RX command RX RXRETURN command RXRETURN SERVER command SERVER Server data, Fake FAKE Server Info, Getting INFO Server Links, Showing LINKS Server Map, Showing MAP Server, (Re)connecting CONNECT Server, Connecting SERVER Server, Quitting SQUIT Server, Resetting REHASH Server, Restarting RESTART Server, Tracing TRACE Settings Menu Settings Settings menu: Actions Actions Settings Menu: Colors Colors Settings Menu: Events Events Settings Menu: Interface Interface Settings Menu: Lists Lists

| Settings Menu: Messages<br>Messages                                                                                                    |                                |
|----------------------------------------------------------------------------------------------------|--------------------------------|
| SILENCE command                                                                                                    | SILENCE                        |
| SOUND command                                                                                                    | SOUND                          |
| Sounds, Sending                                                                                                    | SOUND                          |
| SQUIT command                                                                                                    | SQUIT                          |
| STATS command                                                                                                    | STATS                          |
| Stats, Showing                                                                                                    | STATS                          |
| SUMMON command                                                                                                    | SUMMON                         |
| Support for AmIRC users<br>AmIRC Support                                                                                                    |                                |
| Text Colors                                                                                                    |                                |
|                                                                                                    | Colors                         |
| Text, Highlighting                                                                                                    | Colors                         |
| Text, Highlighting<br>HIG<br>Text, Highlighting                                                                                                    |                                |
| Text, Highlighting<br>HIG<br>Text, Highlighting                                                                                                    | HLITE                          |
| Text, Highlighting<br>HIG<br>Text, Highlighting<br>HII<br>Text, Unhighlighting<br>UNHII<br>Text, Unhighlighting                                                           | HLITE                          |
| Text, Highlighting<br>HIG<br>Text, Highlighting<br>HII<br>Text, Unhighlighting<br>UNHII<br>Text, Unhighlighting                                                           | HLITE<br>JITE<br>JITE          |
| Text, Highlighting<br>HIG<br>Text, Highlighting<br>HII<br>Text, Unhighlighting<br>UNHII<br>Text, Unhighlighting<br>UNHIG                                                  | HLITE<br>SITE<br>HLITE<br>TIME |
| Text, Highlighting<br>HIG<br>Text, Highlighting<br>HII<br>Text, Unhighlighting<br>UNHIG<br>Text, Unhighlighting<br>UNHIG<br>TIME command                                  | HLITE<br>SITE<br>HLITE<br>TIME |
| Text, Highlighting<br>HIG<br>Text, Highlighting<br>HII<br>Text, Unhighlighting<br>UNHII<br>Text, Unhighlighting<br>UNHIG<br>TIME command<br>Time, Getting server'<br>TIME | HLITE<br>JTE<br>HLITE<br>TIME  |

| UMODE command<br>UMODE                |  |
|---------------------------------------|--|
| UNHIGHLITE command<br>UNHIGHLITE      |  |
| UNHILITE command<br>UNHILITE          |  |
| UNIGNORE command<br>UNIGNORE          |  |
| UNLOAD command<br>UNLOAD              |  |
| UNVOICE command<br>UNVOICE            |  |
| UPING command UPING                   |  |
| User IsOn, Checking if<br>ISON        |  |
| User Modes Menu<br>User Modes         |  |
| User's, Finding more info on<br>WHOIS |  |
| User, Banning<br>BAN                  |  |
| User, Describing to<br>DESCRIBE       |  |
| User, Disconnecting<br>KILL           |  |
| User, Giving Voice<br>VOICE           |  |
| User, Ignoring<br>IGNORE              |  |
| User, Inviting INVITE                 |  |
| User, Kicking<br>QKICK                |  |
| User, Kicking<br>KICK                 |  |
| User, Kicking/Banning<br>KICKBAN      |  |
|                                       |  |

| User,                             | Kicking/H           | Banning<br>QKICKBAN |
|-----------------------------------|---------------------|---------------------|
| User,                             | Notifying           | J<br>NOTIFY         |
| User,                             | Removing            | Ignore<br>UNIGNORE  |
| User,                             | Removing            | Voice<br>UNVOICE    |
| User,                             | Silencing           | J<br>SILENCE        |
| User,                             | Summon              | SUMMON              |
| User,                             | Tracing             | TRACE               |
| USERHO                            | OST comman          | nd<br>USERHOST      |
| Userhost, Finding<br>USERHOST     |                     |                     |
| USERS                             | command             | USERS               |
| Users Info, Showing<br>LUSERS     |                     |                     |
| Users                             | , Finding           | FINDHOST            |
| Users                             | , Listing           | USERS               |
| VERSI                             | ON command          | d<br>VERSION        |
| Versi                             | on, Servei<br>VERSI | r's software<br>ION |
| Version, User's client<br>VERSION |                     |                     |
| VOICE                             | command             | VOICE               |
| WALLO                             | PS command          | d<br>WALLOPS        |
| What's                            | s new?              | What / a not        |

What's new?

| WHO command      | WHO     |
|------------------|---------|
| Who Was User     | WHOWAS  |
| WHOIS command    | WHOIS   |
| WHOWAS command   | WHOWAS  |
| Windows Menu     | Windows |
| Windows Settings | Window  |